# COASTWATCH FORMAT SOFTWARE LIBRARY AND UTILITIES: USER'S GUIDE

# VERSION 2 REVISED NOVEMBER 1999

Prepared by:

Peter Hollemans CoastWatch Operations Manager West Coast Regional Node

U.S. DEPARTMENT OF COMMERCE NATIONAL OCEANIC AND ATMOSPHERIC ADMINISTRATION NATIONAL MARINE FISHERIES SERVICE SOUTHWEST FISHERIES SCIENCE CENTER 8604 LA JOLLA SHORES DR. LA JOLLA, CA 92037-1508

## Copyright Notice and Statement for CoastWatch Format (CWF) Software Library and Utilities:

CoastWatch Format (CWF) Software Library and Utilities Copyright 1998-1999, USDOC/NOAA/NESDIS CoastWatch West Coast Regional Node

Permission to use, copy, modify, and distribute this software and its documentation for any purpose and without fee is hereby granted, provided that the above copyright notice appear in all copies, that both the copyright notice and this permission notice appear in supporting documentation, and that redistributions of modified forms of the source or binary code carry prominent notices stating that the original code was changed and the date of the change. This software is provided "as is" without express or implied warranty.

#### CoastWatch Contacts:

Mail questions, comments, suggestions, and bug reports to:

CoastWatch Operations Manager CoastWatch West Coast Regional Node P.O. Box 271 La Jolla, CA 92038-0271, USA

Send electronic correspondence to:

cwatch@cwatchwc.ucsd.edu

#### Internet Access:

The CoastWatch Format (CWF) Software Library and Utilities distribution is available from the CoastWatch West Coast Regional Node web site:

http://cwatchwc.ucsd.edu

## Contents

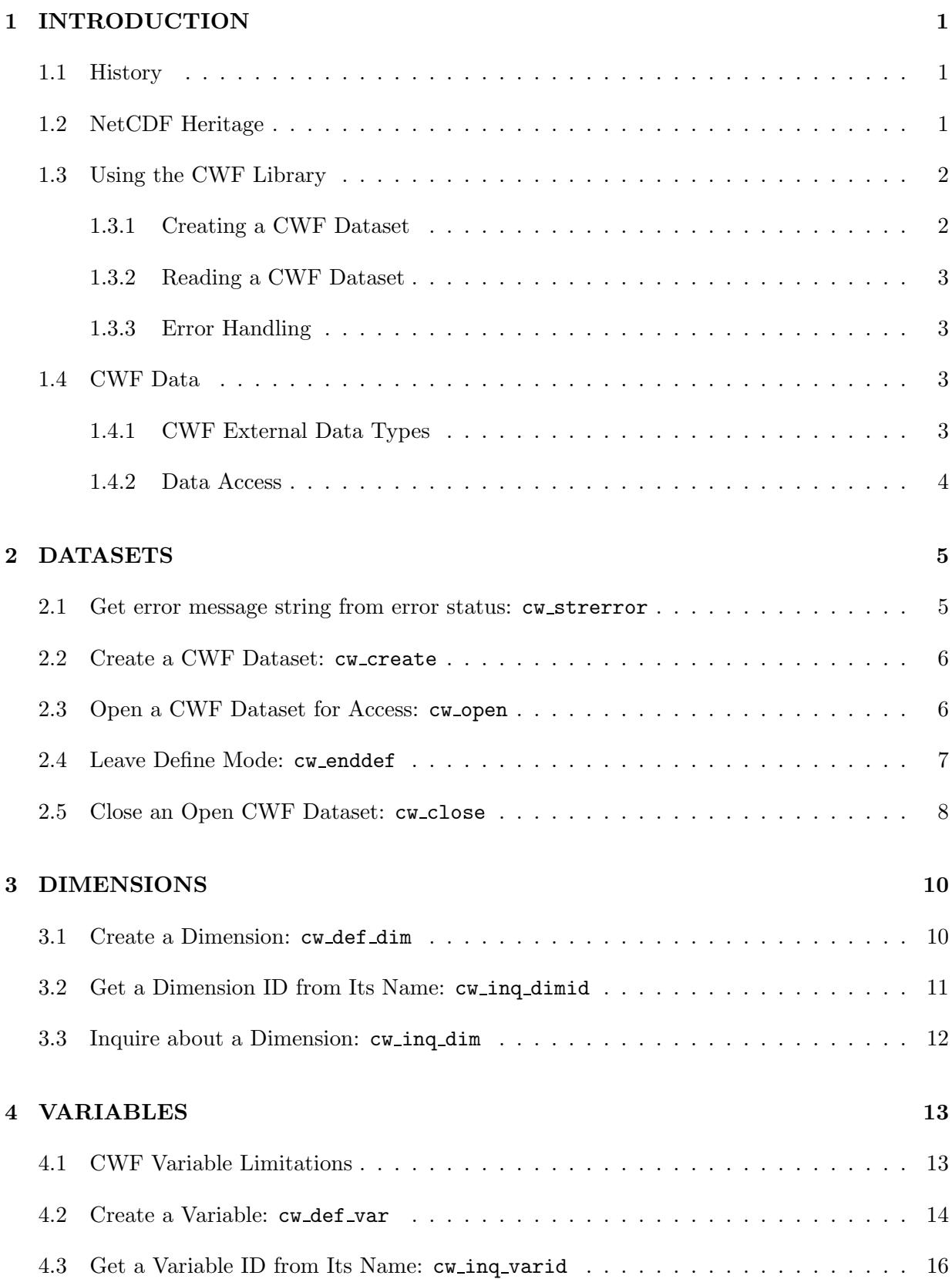

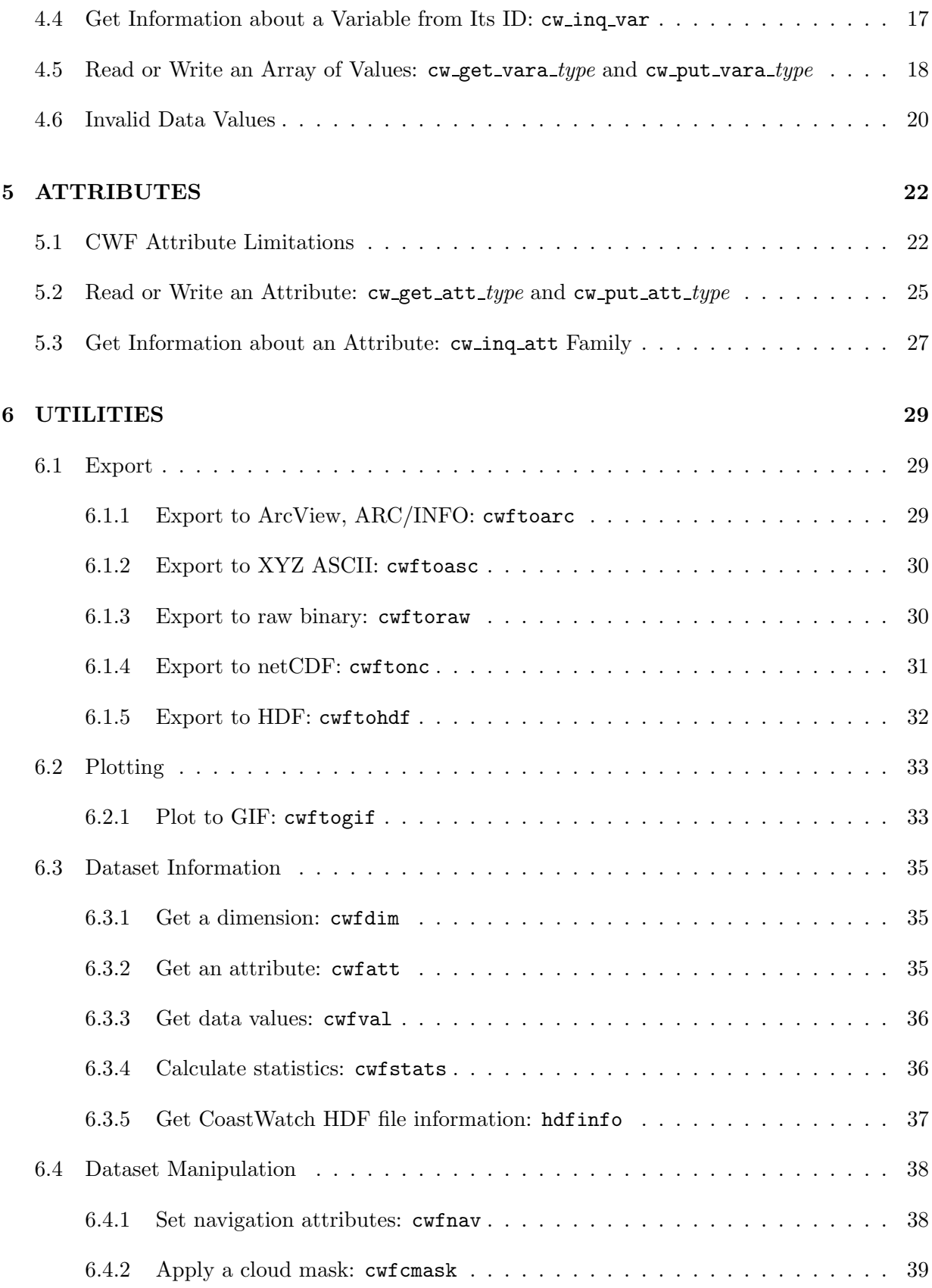

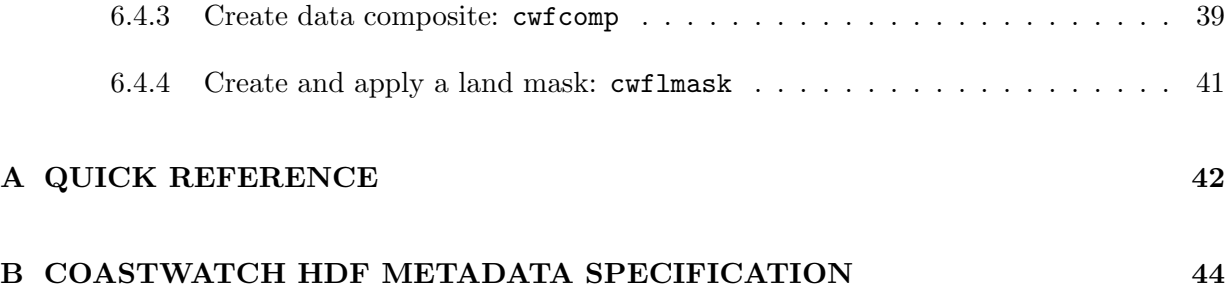

## 1 INTRODUCTION

#### 1.1 History

The original need for a set of standard routines to read and write CoastWatch data files arose at the CoastWatch West Coast Regional Node in La Jolla, CA, in September, 1997. A software change was planned for early 1998, from using the Global Imaging GAE image processing package to the SeaSpace Corporation TeraScan package. In doing so, a new routine was needed to translate TeraScan data format (TDF) into CoastWatch format (CWF<sup>1</sup>). Although a routine existed to translate GAE files into CWF, it was not possible to adapt it for handling TDF files. In addition to simple translation, more sophisticated handling of CWF files was desired above and beyond what could be provided by the existing software packages (DECCON, IMGMAP, WIM, CCoast, etc.). In short, there existed no coherent application programming interface (API) for CWF files with a standard set of utilities supported on multiple PC and Unix computer platforms.

In October, 1997, an original CWF routine library (Version 1) was written in ANSI-C. That library was used to write a TDF to CWF translation routine and some simple CWF utilities. Some obvious limitations of the library spurred a refinement of the code to produce Version 2. In particular, Version 1:

- accessed all the data at once no good for low-memory DOS machines
- did not handle angle and cloud mask files
- had an interface that is very IMGMAP specific

Version 2 has eliminated these problems and added other improvements. The current library and utilities source code and documentation is available from the CoastWatch West Coast Regional Node web site:

http://cwatchwc.ucsd.edu

#### 1.2 NetCDF Heritage

The Version 2 CWF library is based on the netCDF data model presented in [8]. Although behind the scenes the file format is actually the standard CoastWatch format, the interface routines mimic those of the netCDF library. In most cases, the routine names and argument types are carboncopies of the corresponding netCDF routines. A pseudo-netCDF interface was chosen because its functionality is well-suited for accessing CWF data, and should ease any future migrations to a hierarchical-type file format.

<sup>&</sup>lt;sup>1</sup>Strictly speaking, *CoastWatch format* is simply a subset of the Image Mapping system format (IMGMAP), a standard for environmental image products developed by NOAA/NESDIS. For the purposes of this guide, however, the format will be referred to as CWF to dispell any confusion in the future when and if IMGMAP is abandoned as the CoastWatch data format.

Following with netCDF, the data in CWF files is accessed in terms of dimensions, variables, and attributes<sup>2</sup>. Unlike netCDF, only certain dimension, variable, and attribute names are allowed and there are restrictions on variable types and attribute types and values. Other limitations also exists, and will be explained in later sections.

#### 1.3 Using the CWF Library

From an application programming standpoint, using the CWF library is simple. In general cases, only a small subset of all routines in the library need to be called to perform a specific task. In the following sections, templates for common sequences of CWF library calls are given for common tasks. Note that for clarity, the type-specific suffixes of routine names are omitted, "..." is inserted for an arbitrary sequence of statements, and routines that would be called multiple times are indented.

#### 1.3.1 Creating a CWF Dataset

Following is a typical sequence of calls to create a new CWF dataset.

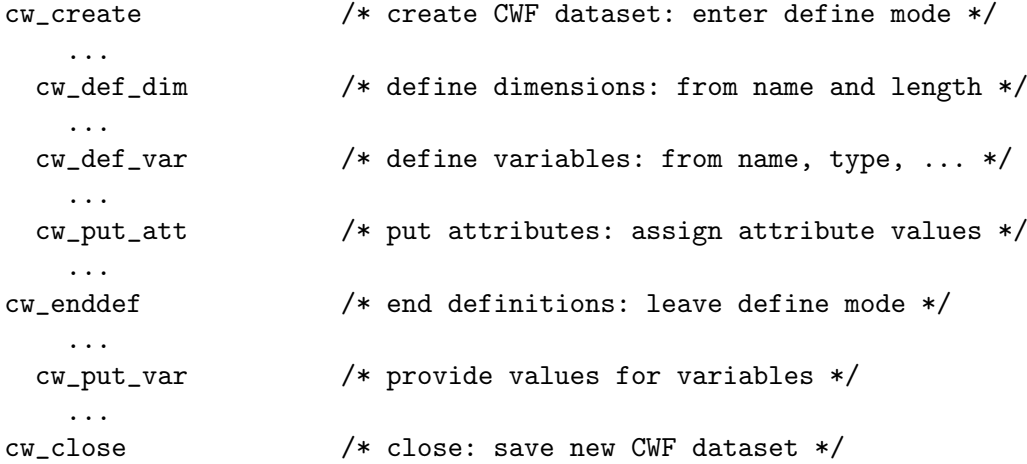

Upon creating a CWF dataset, it will be in the first of two CWF modes. When accessing a CWF dataset, it is either in *define mode* or *data mode*. In define mode, you can create dimensions, attributes, and variables but you cannot read or write data. In data mode, you can access data and change attribute values, but not define new variables, dimensions, or attributes. Calling cw enddef will end define mode and enter data mode. Once in data mode, you can write data values, change old values, and change the values of attributes. Finally, cw close must explicitly be called for all datasets that are open for writing to make sure that data values are written correctly to disk before exiting.

<sup>&</sup>lt;sup>2</sup>The reader should refer to [8] for a full explanation of the netCDF data model and routine behaviour. This guide only gives details on the limited CWF implementation of netCDF.

#### 1.3.2 Reading a CWF Dataset

In contrast to creating a new CWF dataset, reading an existing CWF dataset is somewhat simpler. The following sequence of library calls might be used:

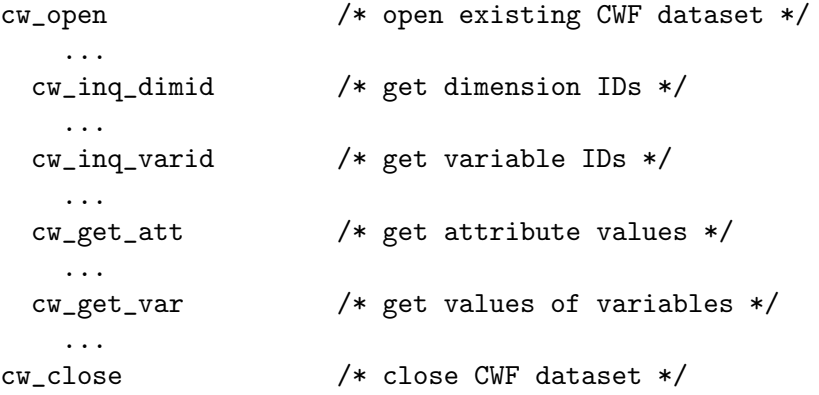

After opening the dataset, cw inq dimid gets the dimension ID from the dimension name. Similarly, variable IDs are retrieved from the variable names. Then variable attributes and values can be obtained using the variable ID. Finally, the dataset is closed with cw close. Note that for datasets opened for reading only, explicitly closing the dataset is not necessary.

#### 1.3.3 Error Handling

Error handling in the CWF library is handled by way of an integer return status from any of the functions. If the return status indicates an error, the function cw strerror may be used to translate the error into an error message string. For simplicity, the examples in this guide check the return status and call a separate function to handle the error.

#### 1.4 CWF Data

This section discusses the four primitive CWF external data types, and the types of data access supported by the CWF interface.

#### 1.4.1 CWF External Data Types

The external data types supported by the CWF interface are as follows:

- char 8-bit characters intended for representing text
- byte 8-bit unsigned integers
- short 16-bit signed integers
- float 11 or 16-bit scaled floating-point

These types were chosen to cover the range of values for variables and attributes encoded in a CWF file. They are called external because they correspond to different methods used by the interface for accessing the dataset on disk. When a program reads external CWF data into an internal variable, the data is converted to the internal type. This feature can be used to simplify code by using a sufficiently wide internal type to access a number of different external types. Only narrow to wide conversions are supported; for example, external byte data can be read into a floating-point internal variable, but external floating-point data cannot be read into an internal byte variable (type unsigned char in C). These conversion rules apply in a similar way to writing data. The one external type that the conversion rules do not apply to is char data. Only character data representing text strings can be written to or read from char.

#### 1.4.2 Data Access

Data access in the CWF interface is limited to access by array section. An array section is a rectangular block of data specified by two vectors. The start vector gives the indices of the element in the corner closest to the origin. The count vector gives the lengths of the edges of the rectangle along each of the variable's dimensions, in order. The number of values accessed is the product of these edge lengths.

As an example, consider a CWF dataset with dimensions:

 $(rows, columns) = (512, 512)$ 

To access the full block of data, the following would be used:

start = 
$$
(0, 0)
$$
  
count =  $(512, 512)$ 

or to access row 100 only:

start  $= (100, 0)$  $count = (1, 512)$ 

Note that indexing uses the C convention of starting at 0 rather than the FORTRAN convention of starting at 1. Section 4 "Variables" describes in detail the array section access routines.

## 2 DATASETS

This section presents the interfaces of the CWF functions that deal with CWF datasets as a whole, as well as the error status function. To access a CWF dataset, it is first referred to by file name. After opening, it is referred to by its CWF ID, a small non-negative integer. The CWF ID is like a logical unit number in FORTRAN or a file descriptor in C. After closing, the ID is no longer associated with the dataset.

The operations supported on a CWF dataset include:

- Create, given dataset name and whether to overwrite or not.
- Open, given dataset name and read/write mode.
- End define mode.
- Close, writing all data to disk.

#### 2.1 Get error message string from error status: cw strerror

The function cw strerror returns a static reference to an error message string corresponding to an integer CWF error status.

#### Usage

```
const char *cw_strerror (int cwerr);
```
cwerr An error status returned from a previous call to some CWF function.

#### Errors

cw strerr returns a string indicating that the error is unknown if given an error status that does not correspond to any CWF error message.

#### Example

The following is a simple error handling function that uses cw strerror:

```
#include <stdio.h>
#include <cwf.h>
    ...
void handle_error (int status) {
  if (status != CW_NOERR) {
    fprintf (stderr, "%s\n", cw_strerror (status));
    exit (-1):
 }
}
```
## 2.2 Create a CWF Dataset: cw create

The creation function creates a new CWF dataset, returning the CWF ID. A creation mode specifies whether or not to overwrite an existing dataset of the same name. The new CWF dataset is placed in define mode, ready for dimension, variable, and attribute definitions.

#### Usage

int cw\_create (const char \*path, int cmode, int \*cwidp);

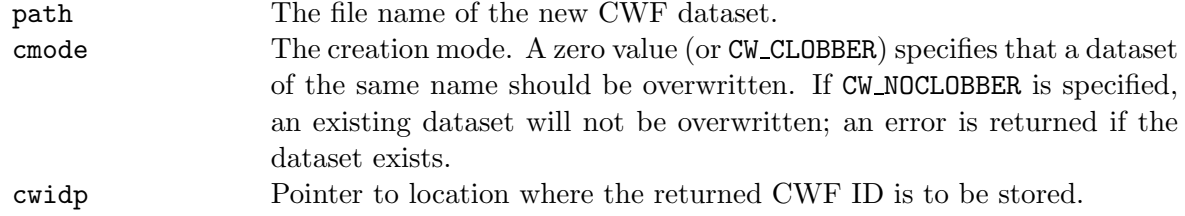

#### Errors

cw create returns the value CW NOERR if no errors occurred. Possible causes of errors include:

- The CWF dataset name contains a directory that does not exist, or you don't have access to.
- The dataset already exists and CW NOCLOBBER was specified.
- The creation mode is invalid.

#### Example

The following code fragment creates a new CWF dataset called w9813021.lc4; the dataset is created only if the file does not already exist:

```
#include <cwf.h>
    ...
int status;
int cwid;
    ...
status = cw_create ("w9813021.lc4", CW_NOCLOBBER, &cwid);
if (status != CW_NOERR) handle_error (status);
```
#### 2.3 Open a CWF Dataset for Access: cw\_open

The function cw\_open opens an existing CWF dataset for access.

Usage

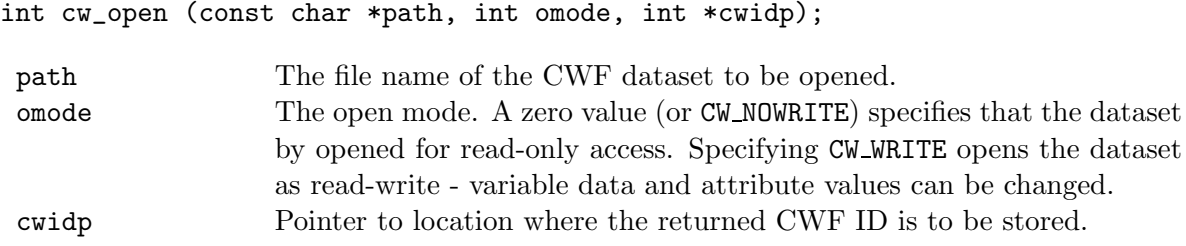

#### Errors

cw open returns the value CW NOERR if no errors occurred. Possible causes of errors include:

- The CWF dataset does not exist.
- The open mode is invalid.
- The dataset contains variable data of a type not supported by the library.

#### Example

The following code opens the CWF dataset w9813021.lc4 for read-only access:

```
#include <cwf.h>
    ...
int status;
int cwid;
    ...
status = cw_open ("w9813021.lc4", CW_NOWRITE, &cwid);
if (status != CW_NOERR) handle_error (status);
```
#### 2.4 Leave Define Mode: cw enddef

The function cw enddef takes an open CWF dataset out of define mode. The definitions made while in define mode are checked and variable data initialized to a fill value (see Section 4.6 "Invalid Data Values"). The dataset is then placed in data mode and variable data can be read or written.

Usage

int cw\_enddef (int cwid);

cwid CWF ID, from a previous call to cw create.

#### Errors

cw enddef returns the value CW NOERR if no errors occurred. Possible causes of errors include:

- The specified CWF ID does not refer to an open CWF dataset.
- The specified CWF dataset is not in define mode.
- No dimensions and/or variables were defined while in define mode.

#### Example

The following example uses cw enddef to end define mode after creating a new CWF dataset:

```
#include <cwf.h>
    ...
int status;
int cwid;
    ...
status = cw_create ("w9813021.lc4", CW_NOCLOBBER, &cwid);
if (status != CW_NOERR) handle_error (status);
    ... /* create dimensions, variables, attributes */
status = cw_enddef (cwid); /* leave define mode */
if (status != CW_NOERR) handle_error (status);
```
#### 2.5 Close an Open CWF Dataset: cw close

The function cw close will close an open CWF dataset. If the dataset is in define mode, cw enddef will be called before closing. After an open CWF dataset is closed, its CWF ID may be reassigned to the next CWF dataset that is opened or created.

Usage

int cw\_close (int cwid);

cwid CWF ID, from a previous call to cw open or cw create.

#### Errors

cw close returns the value CW NOERR if no errors occurred. Possible causes of errors include:

- The specified CWF ID does not refer to an open CWF dataset.
- If in define mode, the automatic call to cw enddef failed.
- If file compression was turned on and the file failed to compress correctly.

#### Example

The following example uses cw close after creating a new CWF dataset:

```
#include <cwf.h>
   ...
int status;
int cwid;
    ...
status = cw_create ("w9813021.lc4", CW_NOCLOBBER, &cwid);
if (status != CW_NOERR) handle_error (status);
   ... /* create dimensions, variables, attributes */
status = cw_close (cwid); /* close CWF dataset */
if (status != CW_NOERR) handle_error (status);
```
## 3 DIMENSIONS

Dimensions for a CWF dataset are defined when it is created, while the CWF file is in define mode. A CWF dimension has a name and a length, but unlike netCDF, CWF dimension names are restricted. There are only two allowed dimensions, rows and columns, and both must be defined before defining a variable.

Dimensions are of type size\_t rather than int to make it possible to access all the data in a CWF dataset on platforms that only support a 16-bit int data type, for example MSDOS.

A CWF dimension in an open dataset is referred to by a small non-negative integer, called a dimension ID. The library supports the following dimension operations:

- Create a dimension, given its name and length.
- Get a dimension ID from its name.
- Get a dimension's name and length from its ID.

#### 3.1 Create a Dimension: cw def dim

The function cw def dim creates a new dimension in an open CWF dataset in define mode. It returns the dimension ID (as an argument) given the dataset ID, and dimension name and length.

#### Usage

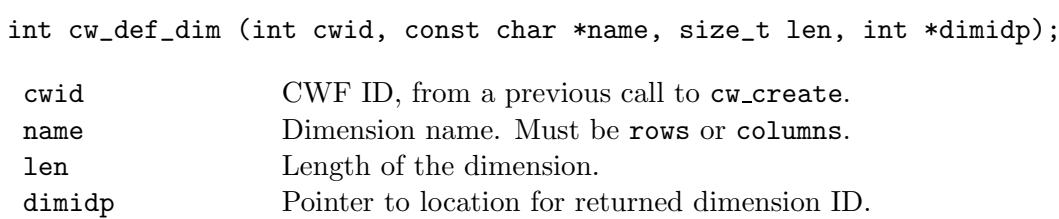

#### Errors

cw def dim returns the value CW NOERR if no errors occurred. Possible causes of errors include:

- The specified CWF ID does not refer to an open CWF dataset.
- The CWF dataset is not in define mode.
- The dimension name is invalid.
- The dimension is already defined.
- The specified length is not greater than zero.

#### Example

The following example uses  $cw\_def\_dim$  to define rows and columns in a new CWF dataset:

```
#include <cwf.h>
    ...
int status, cwid, rowsid, colsid;
    ...
status = cw_create ("w9813021.lc4", CW_NOCLOBBER, &cwid);
if (status != CW_NOERR) handle_error (status);
    ...
status = cw_def_dim (cwid, "rows", 512, &rowsid);
if (status != CW_NOERR) handle_error (status);
status = cw_def_dim (cwid, "columns", 512, &colsid);
if (status != CW_NOERR) handle_error (status);
```
#### 3.2 Get a Dimension ID from Its Name: cw inq dimid

The function cw inq dimid returns (as an argument) a dimension ID, given its name.

#### Usage

int cw\_inq\_dimid (int cwid, const char \*name, int \*dimidp);

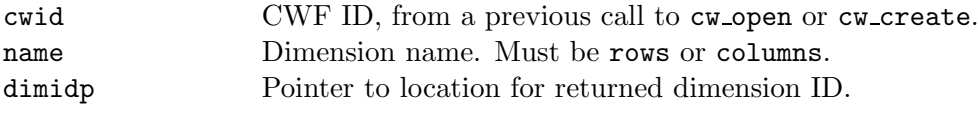

#### Errors

cw inq dimid returns the value CW NOERR if no errors occurred. Possible causes of errors include:

- The specified CWF ID does not refer to an open CWF dataset.
- The dimension name is invalid.

#### Example

The following example uses cw\_inq\_dimid to get the dimension ID for rows:

```
#include <cwf.h>
    ...
int status, cwid, rowsid;
    ...
status = cw_open ("w9813021.lc4", CW_NOWRITE, &cwid);
if (status != CW_NOERR) handle_error (status);
    ...
status = cw_inq_dimid (cwid, "rows", &rowsid);
if (status != CW_NOERR) handle_error (status);
```
#### 3.3 Inquire about a Dimension: cw inq dim

The function cw inq dim returns the name and length of a CWF dimension.

#### Usage

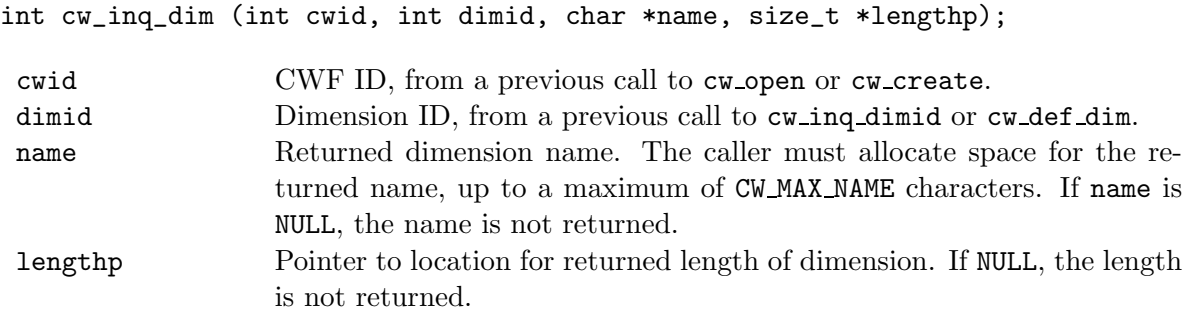

#### Errors

cw inq dim returns the value CW NOERR if no errors occurred. Possible causes of errors include:

- The specified CWF ID does not refer to an open CWF dataset.
- The dimension ID is invalid.

#### Example

The following example uses cw inq dim to get the dimension length for rows:

```
#include <cwf.h>
    ...
int status, cwid, rowsid;
size_t rows;
    ...
status = cw_open ("w9813021.lc4", CW_NOWRITE, &cwid);
if (status != CW_NOERR) handle_error (status);
    ...
status = cw_inq_dimid (cwid, "rows", &rowsid);
if (status != CW_NOERR) handle_error (status);
status = cw_inq_dim (cwid, rowsid, NULL, &rows);
if (status != CW_NOERR) handle_error (status);
```
## 4 VARIABLES

Variables in a CWF dataset are defined when the dataset is created, while in define mode. A variable has a name, type, shape, and data values. A small non-negative integer called a variable ID identifies the variable within an open CWF dataset. A variable ID of 0 is assigned to the first variable created, 1 to the next, and so on. A variable can also have associated attributes which identify various properties of the variable such as starting and ending latitude, satellite ID, and projection type (see Section 5 "Attributes").

Operations supported on variables are:

- Create a variable, given its name, data type, and shape.
- Get a variable ID from its name.
- Get a variable's name, data type, shape, and number of attributes from its ID.
- Put an array of values into a variable, given variable ID, corner indices, edge lengths, and a block of values.
- Get an array of values from a variable, given variable ID, corner indices, and edge lengths.

#### 4.1 CWF Variable Limitations

Although in netCDF, a variable can have almost any name, type, and number of dimensions, variables in a CWF dataset are limited. All variables must have exactly two dimensions, rows and columns, and only certain variable names and types are allowed. The following table lists the supported variable names, units, and the corresponding type constants for defining the variables' external data types in the C interface:

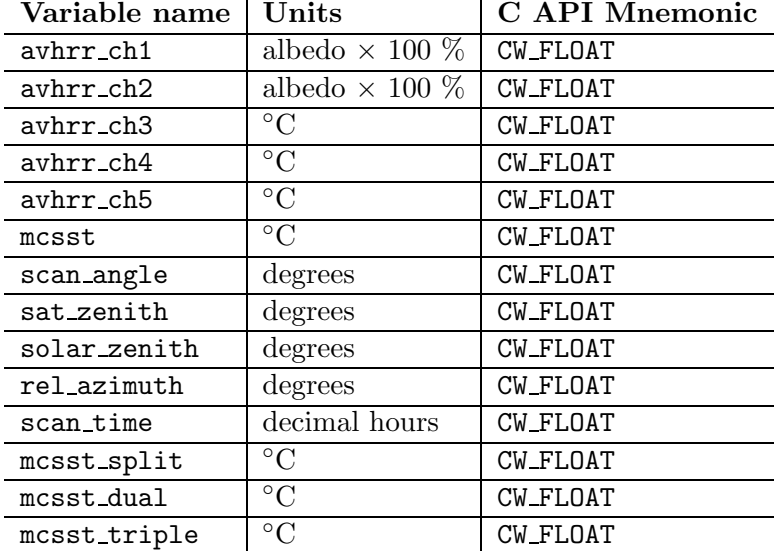

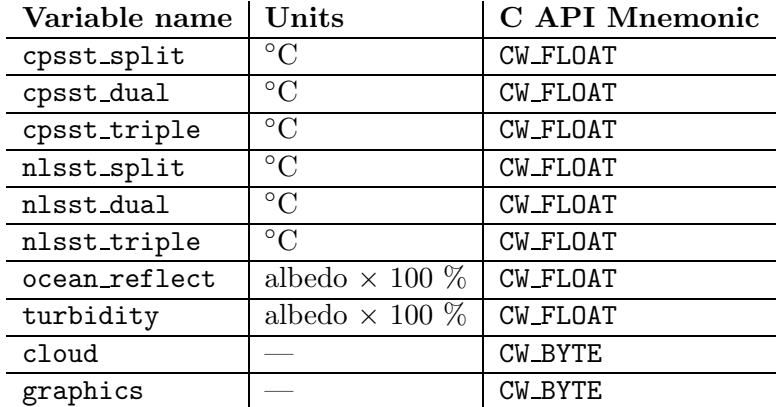

Note that although variable names and types are limited, the sizes of the variable dimensions are not. The number of rows and columns can be well beyond the  $512 \times 512$  image that is the norm for most CoastWatch datasets.

Another general limitation of CWF is that there can only be one variable per dataset. This is consistent with how CoastWatch format files have always been distributed – with one image per file. The only exception to this rule is for files that contain graphics planes. Any of the variables with units in °C or albedo are encoded in such a way as to allow for a second variable, called graphics, to be included in the dataset as well. The graphics variable can accommodate up to four graphics planes by setting the various bits in the graphics byte value. The four most significant bits from the byte are used for encoding the four graphics planes as follows:

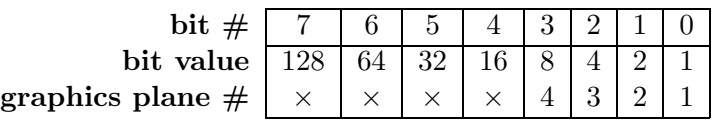

For example, a byte value of 1 would represent a graphics bit set for plane 1. Alternately, a byte value of 9 would mean graphics set for planes 1 and 4 and so on.

Although the graphics variable can only accommodate four bits of the full byte, it should be noted that no such restriction is placed on the byte values for the cloud variable. The full 8 bits are preserved.

#### 4.2 Create a Variable: cw def var

The function cw def var adds a new variable to an open CWF dataset in define mode. It returns (as an argument) a variable ID, given the CWF ID, the variable name, the variable type, the number of dimensions, and a list of the dimension IDs.

Usage

```
int cw_def_var (int cwid, const char *name, cw_type xtype, int ndims,
                const int dimids[], int *varidp);
```
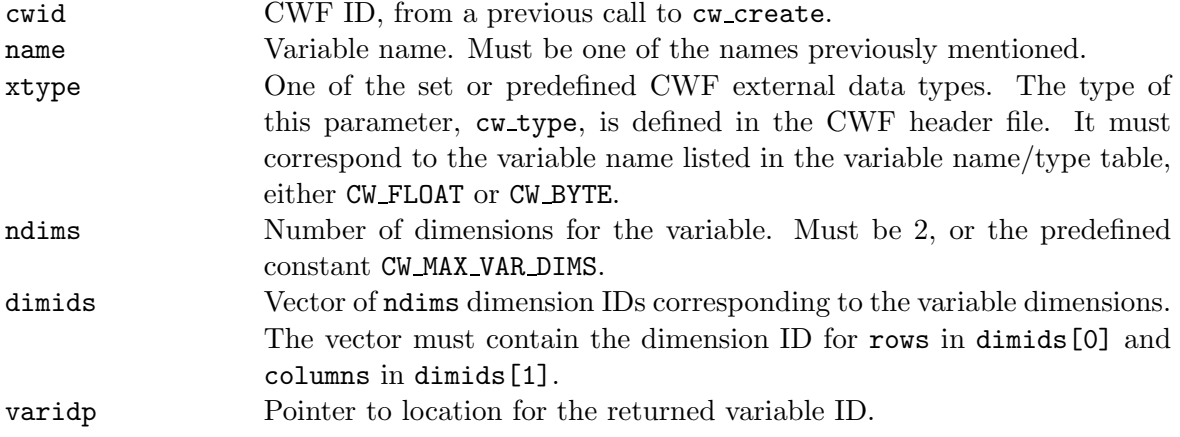

#### Errors

cw var def returns the value CW NOERR if no errors occurred. Possible causes of errors include:

- The specified CWF ID does not refer to an open CWF dataset.
- The CWF dataset is not in define mode.
- The variable is already defined.
- The variable name is invalid.
- The specified type is invalid either it does not exist or does not match the variable name.
- The number of dimensions is not 2.
- The dimension IDs in the list of dimensions do not match the dimension IDs for rows and columns.
- The variable name is graphics, but no main data variable is defined which allows for encoding graphics.

#### Example

The following example uses  $cw\_var\_def$  to create a variable called avhrr\_ch4 of type float with two dimensions, rows and columns in a new CWF dataset named w9813021.lc4:

```
#include <cwf.h>
   ...
int status; /* error status */
int cwid; /* CWF ID */
int rowsid, colsid; /* dimension IDs */
int varid; /* variable ID */
int dimids[2]; /* variable shape */
   ...
status = cw_create ("w9813021.lc4", CW_NOCLOBBER, &cwid);
if (status != CW_NOERR) handle_error (status);
```

```
...
                      /* define dimensions */
status = cw_def_dim (cwid, "rows", 512, &rowsid);
if (status != CW_NOERR) handle_error (status);
status = cw_def_dim (cwid, "columns", 512, &colsid);
if (status != CW_NOERR) handle_error (status);
    ...
                      /* define variable */
dimids[0] = rowsid;dimids[1] = colsid;status = cw_def_var (cwid, "avhrr_ch4", CW_FLOAT, 2, dimids, &varid);
if (status != CW_NOERR) handle_error (status);
```
#### 4.3 Get a Variable ID from Its Name: cw inq varid

The function cw inq varid returns the ID of a CWF variable, given its name.

#### Usage

int cw\_inq\_varid (int cwid, const char \*name, int \*varidp);

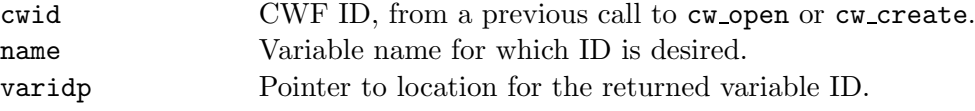

#### Errors

cw inq varid returns the value CW NOERR if no errors occurred. Possible causes of errors include:

- The specified CWF ID does not refer to an open CWF dataset.
- The specified variable name is not a valid name for a variable in the specified CWF dataset.

#### Example

The following example uses cwing varid to get the variable ID for variable avhrr ch4 in dataset w9813021.lc4:

```
#include <cwf.h>
    ...
int status, cwid, varid;
    ...
status = cw_open ("w9813021.lc4", CW_NOWRITE, &cwid);
if (status != CW_NOERR) handle_error (status);
    ...
status = cw_inq_varid (cwid, "avhrr_ch4", &varid);
if (status != CW_NOERR) handle_error (status);
```
## 4.4 Get Information about a Variable from Its ID: cw inq var

The function cw inq var returns the following information about a variable, given its ID: name, external type, number of dimensions, dimension IDs, and number of attributes.

Usage

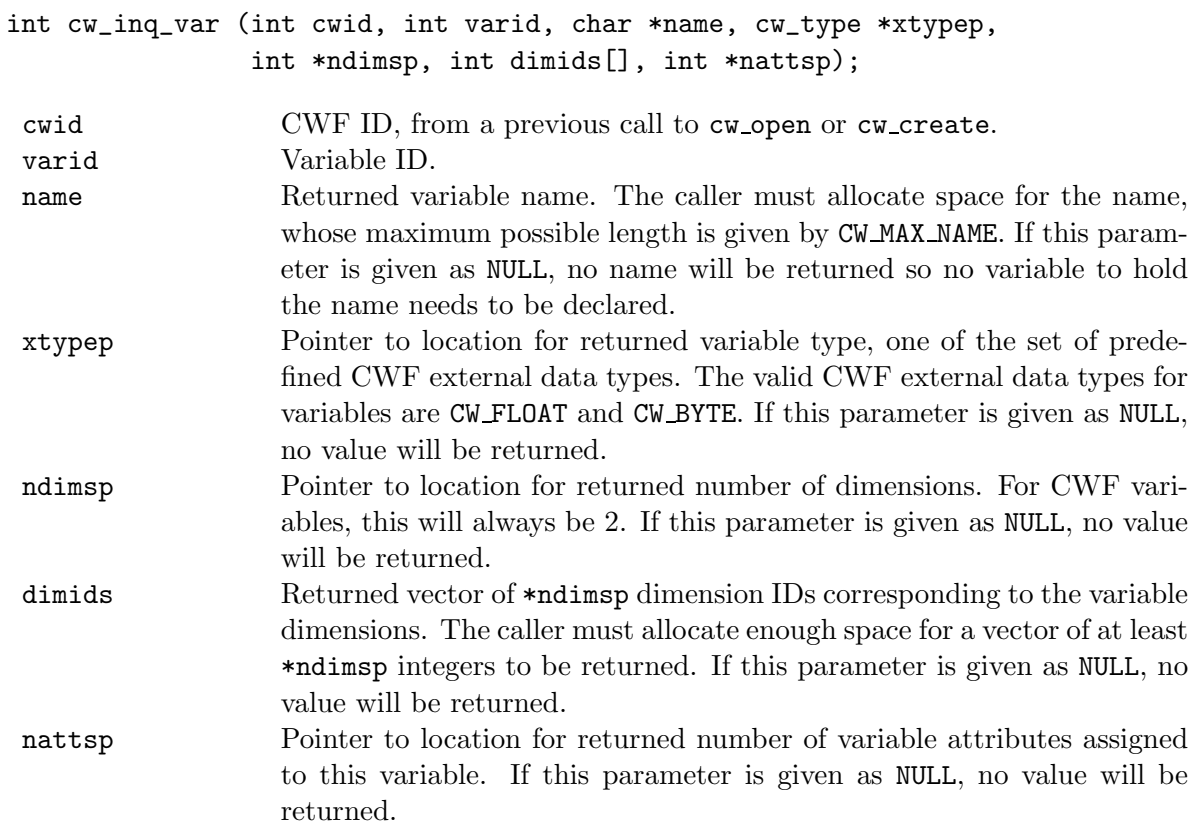

#### Errors

cw inq var returns the value CW NOERR if no errors occurred. Possible causes of errors include:

- The specified CWF ID does not refer to an open CWF dataset.
- The variable ID is invalid for the specified CWF dataset.

#### Example

The following example uses  $cw\text{-}inq\text{-}var$  to get information for the variable avhrr\_ch4 in dataset w9813021.lc4:

```
#include <cwf.h>
   ...
int status; /* error status */
int cwid; /* CWF ID */
```

```
int varid; /* variable ID */
cw_type xtype; /* variable type */
int ndims; /* number of dimensions */
int dimids[2]; /* variable shape */
int natts; /* number of attributes */
   ...
status = cw_open ("w9813021.lc4", CW_NOWRITE, &cwid);
if (status != CW_NOERR) handle_error (status);
   ...
status = cw_inq_varid (cwid, "avhrr_ch4", &varid);
if (status != CW_NOERR) handle_error (status);
    ...
                    /* use NULL for the name, since we already know it */status = cw_inq_var (cwid, varid, NULL, &xtype, &ndims, dimids, &natts);
if (status != CW_NOERR) handle_error (status);
```
#### 4.5 Read or Write an Array of Values:  $cw\_get\_vara\_type$  and  $cw\_put\_vara\_type$

The cw get vara *type* and cw put vara *type* families of functions read and write values to a variable in an open CWF dataset. The part of the CWF variable to write is specified by giving a corner and a vector of edge lengths that refer to an array section of the CWF variable. The values to be read or written are associated with the variable by assuming that the the columns dimension varies fastest. The dataset must be in data mode.

Usage

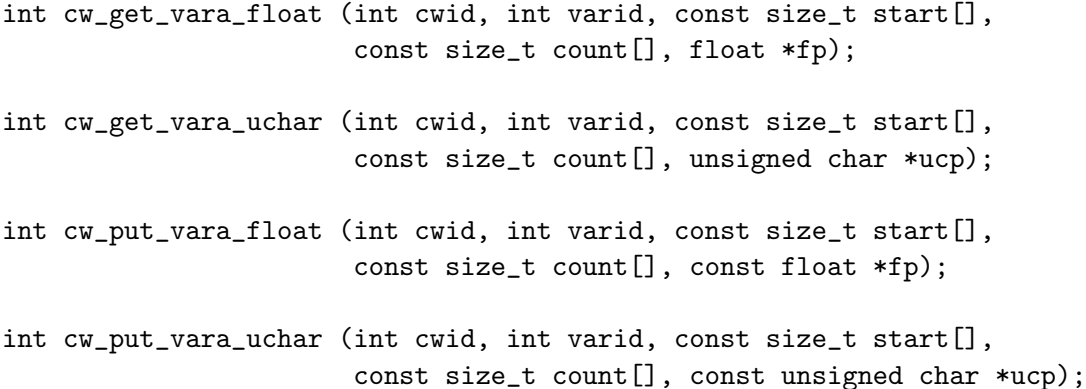

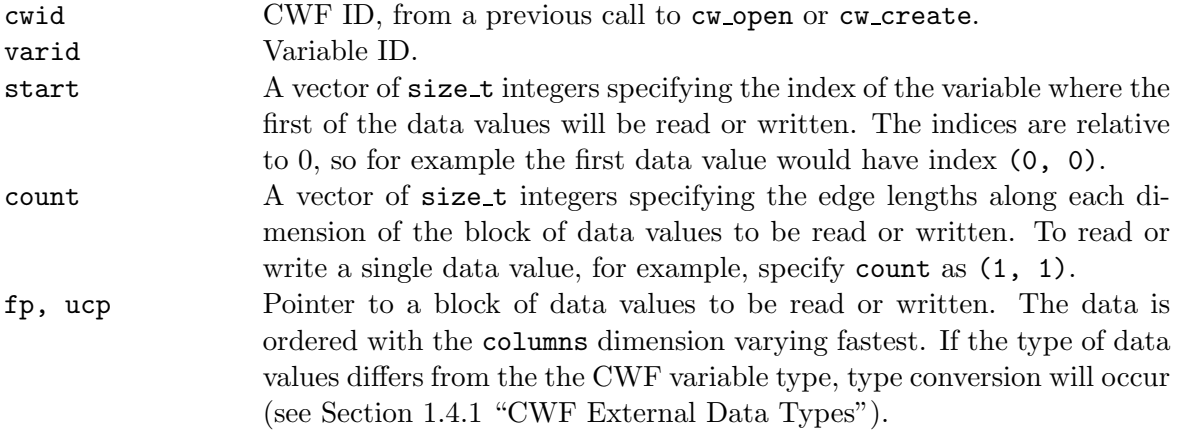

#### Errors

The variable read and write functions return the value CW NOERR if no errors occurred. Possible causes of errors include:

- The specified CWF ID does not refer to an open CWF dataset.
- The variable ID is invalid for the specified CWF dataset.
- The specified corner indices are out of range of the variable.
- The specified edge lengths added to the corner indices reference data out of range of the variable.
- The type of data conversion required to store the values is not supported.
- The CWF dataset is in define mode rather than data mode.

#### Example

The following example uses cw\_get\_vara\_float and cw\_put\_vara\_float to read avhrr\_ch4 data from w9813021.lc4, add 0.5 to each value, and rewrite the values back to the dataset.

```
#include <cwf.h>
   ...
#define ROWS 512
#define COLS 512
   ...
int status; \sqrt{\frac{1}{\pi}} /* error status */
int cwid; /* CWF ID */
int varid; /* variable ID */
static size_t start[] = \{0, 0\}; /* start vector */
static size_t count[] = {ROWS, COLS}; /* count vector */
float ch4[ROWS*COLS]; /* float data array */
int i;
```

```
...
status = cw_open ("w9813021.lc4", CW_WRITE, &cwid);
if (status != CW_NOERR) handle_error (status);
    ...
status = cw_inq_varid (cwid, "avhrr_ch4", &varid);
if (status != CW_NOERR) handle_error (status);
    ...
status = cw_get_vara_float (cwid, varid, start, count, ch4);
if (status != CW_NOERR) handle_error (status);
for (i = 0; i < ROWS*COLS; i++)ch4[i] += 0.5;
status = cw_put_vara_float (cwid, varid, start, count, ch4);
if (status != CW_NOERR) handle_error (status);
```
#### 4.6 Invalid Data Values

Similar to the netCDF concept of a "fill value", there exists a value for variables of type CW FLOAT which is used to represent invalid data. The C constant CW BADVAL is used when a variable's data value is unknown or invalid, ie: the data was never collected at that point or for some reason the value should not be used in calculations. When writing values to a variable, the invalid points can be flagged by either setting them to CW BADVAL in the float array, or in a new dataset, by not writing to that block of values at all. In a new dataset all values are initialized to the bad value before any writing can occur. When the CWF library reads a variable that has invalid data points, those points are automatically flagged with CW BADVAL in the float array.

The following example could be used to count the number of invalid data values for the variable avhrr ch4 in dataset w9813021.lc4:

```
#include <stdio.h>
#include <cwf.h>
   ...
#define ROWS 512
#define COLS 512
   ...
int status; /* error status */
int cwid; /* CWF ID */
int varid; /* variable ID */
static size_t start[] = \{0, 0\}; /* start vector */
static size_t count[] = {ROWS, COLS}; /* count vector */
float ch4[ROWS*COLS]; /* float data array */
int i;
long bad;
   ...
status = cw_open ("w9813021.lc4", CW_WRITE, &cwid);
if (status != CW_NOERR) handle_error (status);
   ...
status = cw_inq_varid (cwid, "avhrr_ch4", &varid);
```

```
if (status != CW_NOERR) handle_error (status);
    ...
status = cw_get_vara_float (cwid, varid, start, count, ch4);
if (status != CW_NOERR) handle_error (status);
for (i = 0, bad = 0; i < ROWS*COLS; i++)if (ch4[i] == CW_BADVAL)bad++;
printf ("%ld\n", bad);
```
## 5 ATTRIBUTES

Attributes may be associated with a CWF variable to specify various properties such as the starting and ending latitude, satellite ID, and projection type. Attributes for a CWF dataset are defined when the dataset is created, while the dataset is in define mode, and can be changed later when the dataset is in data mode. A CWF attribute has a variable to which it is assigned, a name, a type, a length, and a sequence of one or more values. An attribute can be referred to either by its variable ID and name, or its variable ID and *attribute ID*. An attribute ID is a small non-negative integer which identifies the attribute within an open CWF dataset.

Operations supported on attributes are:

- Create an attribute, given its variable ID, name, data type, length, and value.
- Get an attribute's data type and length from its variable ID and name.
- Get attribute's value from its variable ID and name.
- Get name of attribute from its attribute ID.

## 5.1 CWF Attribute Limitations

Just as variables in CWF datasets have limitations, so do attributes. Only certain attribute/type combinations are allowed, and some attributes are limited to having only certain values. All numerical attributes (float, short) are limited to containing only one value. The graphics variable, if it exists, is not allowed to have any attributes.

Unlike netCDF, the CWF interface supports the idea of "read-only" attributes. These are attributes which may be of informational use to the user, but are set internally for use by the interface routines when the file is created.

The following table summarizes the supported attribute names, units, defined external data type constants in C, and restrictions on values (if any):

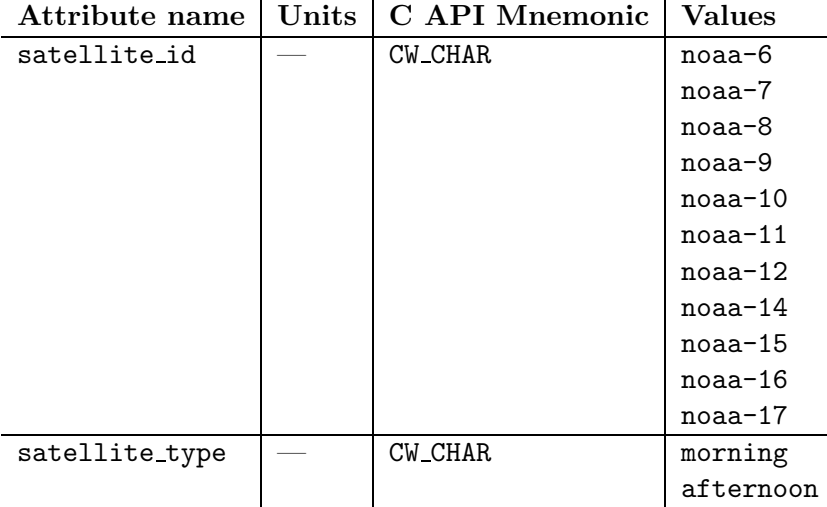

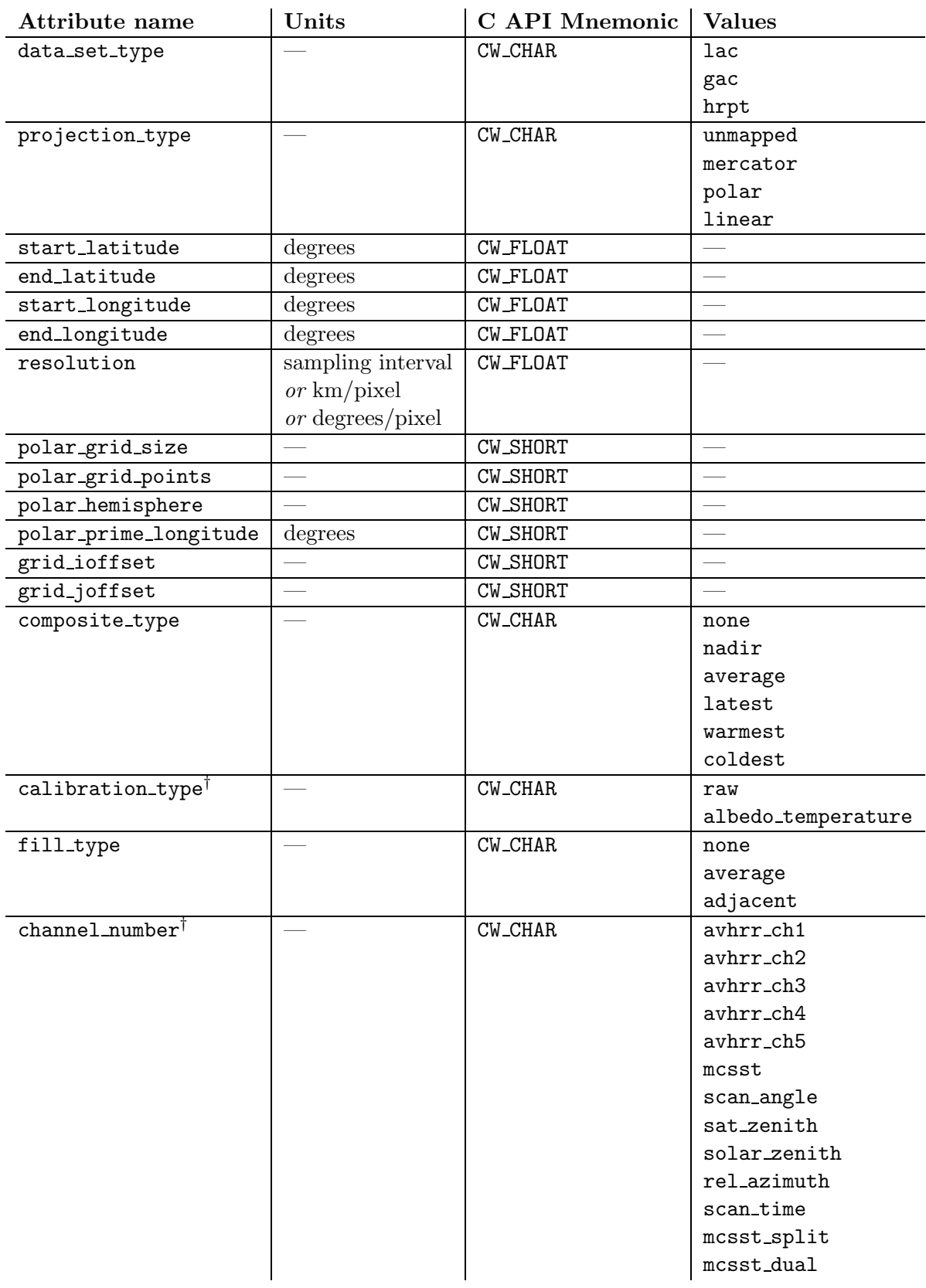

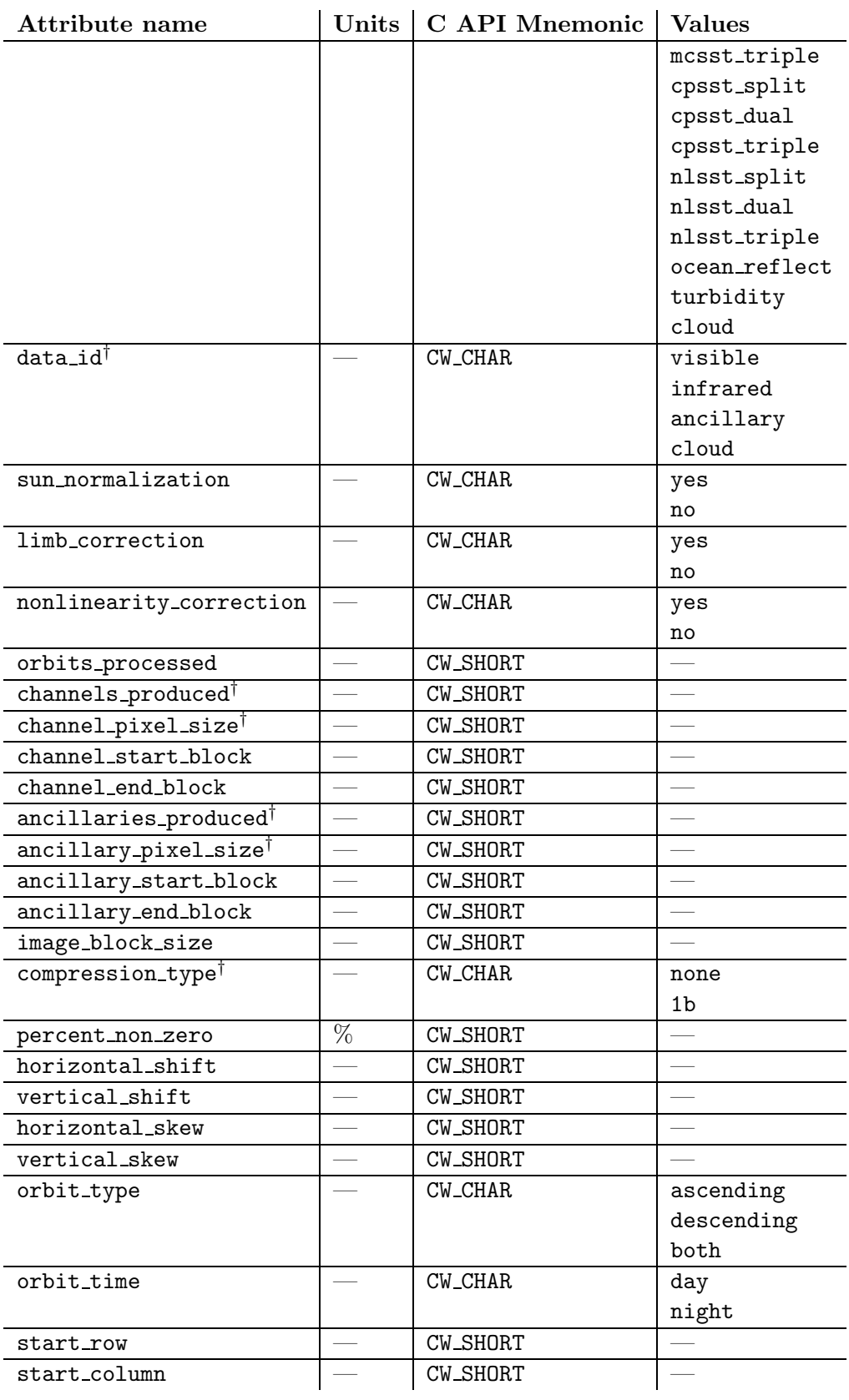

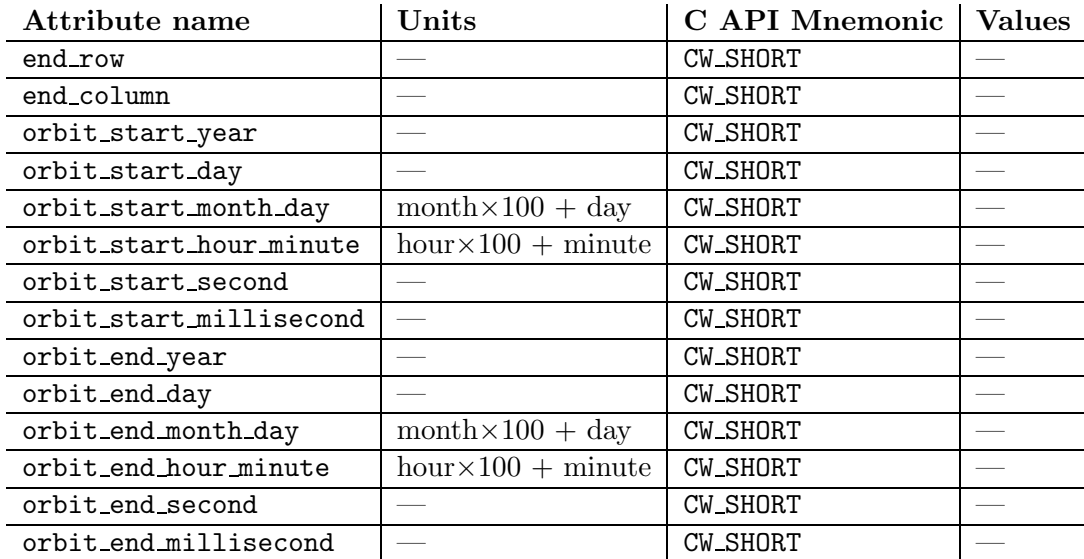

† Attribute is read-only.

#### 5.2 Read or Write an Attribute:  $c w$ -get-att-type and  $c w$ -put-att-type

The cw get att type and cw put att type families of functions read and write attributes for an open CWF dataset. Attributes are defined for a new CWF dataset using  $cv$ -put-att-type while in define mode, and can be re-written while in data mode.

#### Usage

int cw\_get\_att\_text (int cwid, int varid, const char \*name, char \*tp); int cw\_get\_att\_short (int cwid, int varid, const char \*name, short \*sp); int cw\_get\_att\_float (int cwid, int varid, const char \*name, float \*fp); int cw\_put\_att\_text (int cwid, int varid, const char \*name, size\_t len, const char \*tp); int cw\_put\_att\_short (int cwid, int varid, const char \*name, cw\_type xtype, size\_t len, const short \*sp); int cw\_put\_att\_float (int cwid, int varid, const char \*name, cw\_type xtype, size\_t len, const float \*fp);

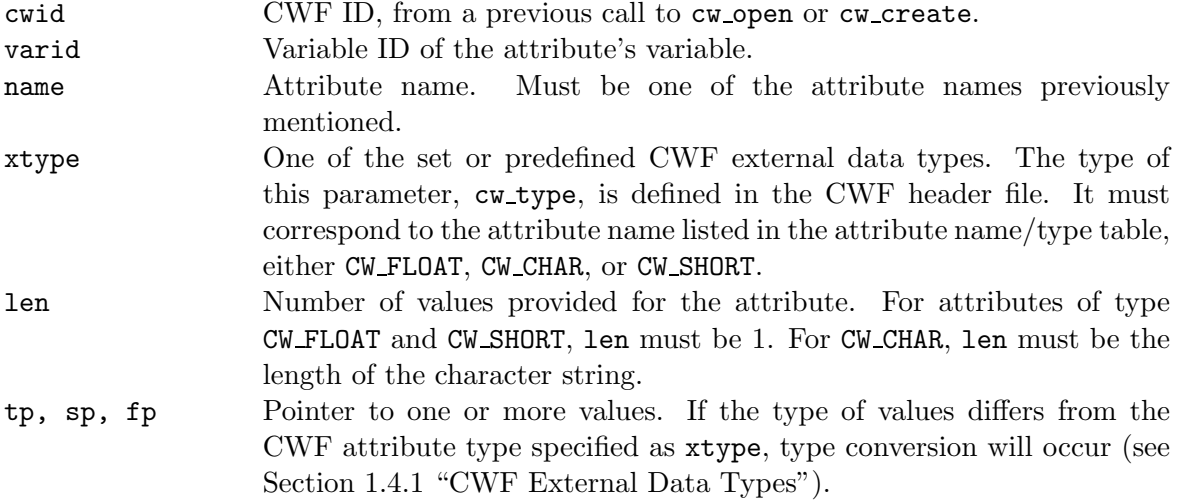

#### Errors

The attribute read and write functions return the value CW NOERR if no errors occurred. Possible causes of errors include:

- The specified CWF ID does not refer to an open CWF dataset.
- The variable ID is invalid for the specified CWF dataset.
- The specified type is invalid either it does not exist or does not match the attribute name.
- The specified length is inappropriate for the attribute type.
- The type of data conversion required to store the values is not supported.
- The attribute is read-only, and a put operation was attempted.

#### Example

The following example uses cw\_get\_att\_text and cw\_put\_att\_text to switch the orbit\_time attribute for avhrr ch4 in w9813021.lc4.

```
#include <cwf.h>
       ...
int status; \frac{1}{1 + \frac{1}{1 + \frac{1}{1int cwid; /* CWF ID */int varid; /* variable ID */
char otime[10]; \sqrt{\frac{1}{\pi}} /* attribute value */
      ...
status = cw_open ("w9813021.lc4", CW_WRITE, &cwid);
if (status != CW_NOERR) handle_error (status);
       ...
status = cw_inq_varid (cwid, "avhrr_ch4", &varid);
```

```
if (status != CW_NOERR) handle_error (status);
    ...
status = cw_get_att_text (cwid, varid, "orbit_time", otime);
if (status != CW_NOERR) handle_error (status);
if (strcmp (otime, "day") == 0)strcpy (otime, "night");
else
 strcpy (otime, "day");
status = cw_put_att_text (cwid, varid, "orbit_time", strlen (otime), otime);
if (status != CW_NOERR) handle_error (status);
```
#### 5.3 Get Information about an Attribute: cw inq att Family

The attribute inquiry family of functions returns the following information about an attribute, given its name: external type, length, and attribute ID. The one exception is cw inq attname which returns the attribute name given its ID. This function is useful in generic applications that need to get the names of all the attributes associated with a variable.

#### Usage

int cw\_inq\_attname (int cwid, int varid, int attid, char \*name);

int cw\_inq\_att (int cwid, int varid, const char \*name, cw\_type \*xtypep, size\_t \*lenp);

int cw\_inq\_attid (int cwid, int varid, const char \*name, int \*attidp);

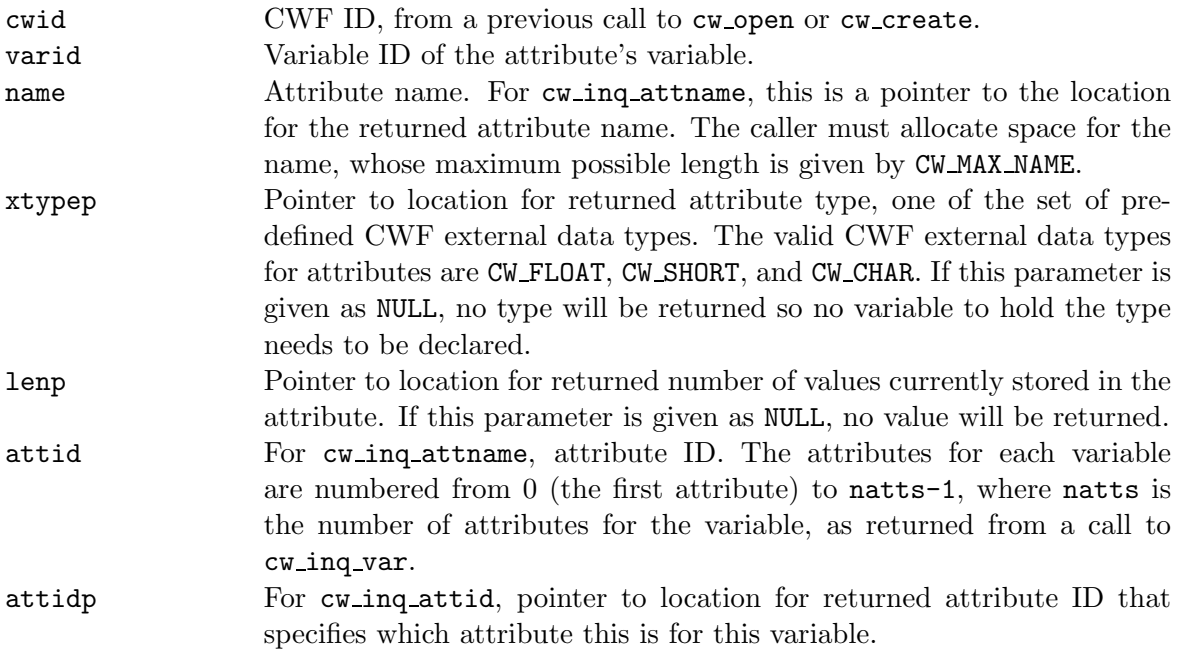

#### Errors

Each function returns the value CW\_NOERR if no errors occurred. Possible causes of errors include:

- The specified CWF ID does not refer to an open CWF dataset.
- The variable ID is invalid for the specified CWF dataset.
- The attribute does not exist.
- For cw inq attname, the specified attribute ID is not in the range 0 to natts-1.

#### Example

The following example uses cw\_inq\_attname to get the attribute names for variable avhrr\_ch4 in dataset w9813021.lc4:

```
#include <stdio.h>
#include <cwf.h>
   ...
int status; \sqrt{*} error status \sqrt{*}int cwid; /* CWF ID */
int varid; /* variable ID */int natts; \overline{\hspace{1cm}} /* number of attributes */
char attname[CW_MAX_NAME]; /* attribute name */
int i;
   ...
status = cw_open ("w9813021.lc4", CW_NOWRITE, &cwid);
if (status != CW_NOERR) handle_error (status);
   ...
status = cw_inq_varid (cwid, "avhrr_ch4", &varid);
if (status != CW_NOERR) handle_error (status);
   ...
status = cw_inq_var (cwid, varid, NULL, NULL, NULL, NULL, &natts);
if (status != CW_NOERR) handle_error (status);
   ...
for (i = 0; i < natts; i^{++}) {
 status = cw_inq_attname (cwid, varid, i, attname);
 if (status != CW_NOERR) handle_error (status);
 printf ("%s\n", attname);
} /* for */
```
## 6 UTILITIES

This section describes a number of utility routines written to use the Version 2 CWF library. The utilities allow CoastWatch users to:

- convert CoastWatch data to other formats
- query the data dimensions, attributes, and values
- perform simple operations: navigation, statistics, cloud masking, etc.

The utilities are written for use in a command-line oriented operating system. As such, they can be used on any machine running Unix, DOS, or under the Microsoft Windows DOS shell. Most of the utilities print to standard output, the screen by default. Output can be redirected to a file in any of the above systems by using the > character (see examples below). DOS and DOS shell users are cautioned not to use output redirection with binary output - rather, use the program's output file option to get correct results.

#### 6.1 Export

#### 6.1.1 Export to ArcView, ARC/INFO: cwftoarc

The cwftoarc utility converts CWF data to either an ASCII or binary GRID file for use in the ArcView or ARC/INFO GIS packages from Environmental Systems Research Institute, Inc. (ESRI). The file can be used in ArcView with the Spatial Analyst extension, or in ARC/INFO with the ASCIIGRID or FLOATGRID commands, depending on the file type. Note that in binary mode, two files are actually created, a .flt file to hold the binary data, and a .hdr file to specify the geographic location. Both files are required by ArcView or ARC/INFO to import the data.

To help Arc users, cwftoarc also outputs a projection specifications note when performing the conversion. The projection specifications must be copied exactly in order to correctly overlay other GIS data. In ArcView, the projection is set using the View|Properties|Projection dialog box. In ARC/INFO, experienced users should be able to use the projection specifications with the PROJECT command.

#### Usage

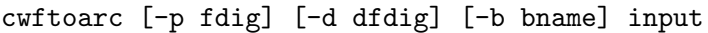

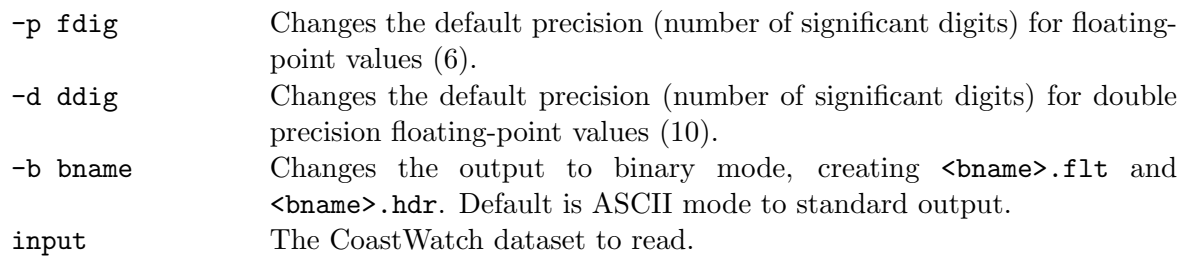

#### Example

The following command converts the file  $\mathbf{w}$ 9823910. js7 for import into ArcView, making sure to output all data values with 4 significant digits rather than the default 6 to reduce the file size:

```
cwftoarc -p 4 w9823910.js7 > w9823910.js7.asc
```
The following command converts  $\mathbf{w}9823910$ , js7, this time in binary mode:

```
cwftoarc -b w9823910 w9823910.js7
```
#### 6.1.2 Export to XYZ ASCII: cwftoasc

The cwftoasc utility converts CWF data into an ASCII file of  $(x, y, z)$  triplets, ie: longitude, latitude, value. The file can subsequently be used in analysis and plotting programs such as the Generic Mapping Tools  $(GMT)^3$ . Note that "bad" or "missing" data values are flagged with the value -999.

Usage

```
cwftoasc [-p fdig] [-d ddig] [-r] input
```
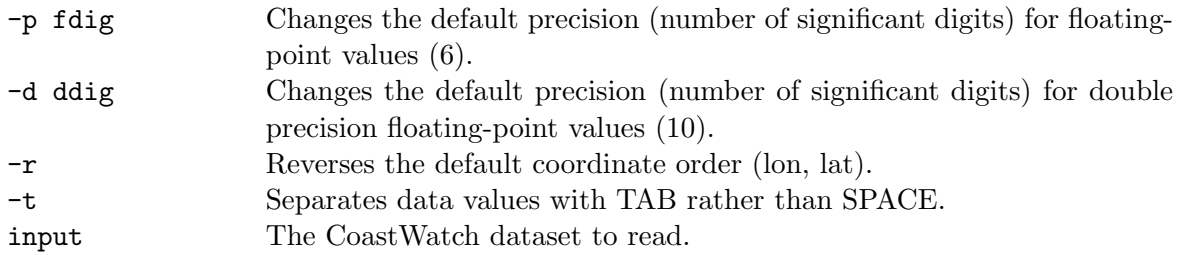

#### Example

The following command converts  $\mathbf{w}9823910$ . js7 into a TAB-delimited ASCII file of  $(x, y, z)$ values organized as latitude, longitude, value:

cwftoasc -r -t w9823910.js7 > w9823910.js7.asc

#### 6.1.3 Export to raw binary: cwftoraw

The cwftoraw utility converts CWF data into a raw binary file in which each data value is represented by one byte. Byte values are derived from the floating-point data values according to the command line scaling specifications. If the scaling causes a data value to fall outside the output byte range, the byte value will be truncated to the closest representable value. For example, if the scaling calls for data values in the range [0, 25.5] to be mapped to byte values in the range [0, 255], the data value 30.0 will be truncated to byte value 255.

<sup>3</sup>See http://www.soest.hawaii.edu/soest/gmt.html for more information on GMT.

Graphics planes can also be included by specifying the desired byte values for each plane. Only the first four graphics planes are currently supported.

Note: When running cwftoraw under DOS, use the  $\sim$  option to get correct binary output.

Usage

```
cwftoraw [-# gbyte] [-m maxbyte] [-b badbyte] [-o output] [-l min]
[-h max] input
-\# gbyte Specifies the byte value for graphics plane \# (\# = 1,2,3,4).
-m maxbyte Changes the default maximum byte value (255).
-b badbyte Changes the default bad data byte value (0).
 -o output Specifies an output file name, default is write to standard output.
-l min Changes the default minimum data value (0.0).
-h max Changes the default maximum data value (25.5).
input The CoastWatch dataset to read.
```
#### Example

The following command scales the temperature data in  $\mathbf{w9823910}.$  js7 by a factor of 10, and writes out the byte values to w9823910.js7.raw:

cwftoraw w9823910.js7 > w9823910.js7.raw

As another example, the following command scales the albedo data in w9823921.jc2 from albedo values in the range [0, 25] to byte values in the range [0, 250], and applies graphics plane 3 as byte value 255:

cwftoraw -3 255 -m 250 -h 25.0 w9823921.jc2 > w9823921.jc2.raw

#### 6.1.4 Export to netCDF: cwftonc

The cwftonc utility converts CWF data to network Common Data Form  $(\text{netCDF})^4$ . Unlike some of the other conversion routines, cwftonc retains as much information from the CoastWatch file as possible. All supplementary information including the originating satellite, date, time, projection specifications, etc. is available in the netCDF file. Variable data is encoded as 32-bit floatingpoint or 16-bit integer values and graphics planes as 8-bit bytes, all with dimensions rows and columns. Supplementary information is encoded as variable attributes, as described in Section 5. A number of additional attributes may also be included in the file:

| missing_value | The value for missing or invalid data.                                                                                     |
|---------------|----------------------------------------------------------------------------------------------------|
| scale_factor  | Integer data scaling factor; multiply integer data by this value to recover                                                |
|               | the floating-point data.                                                                                                   |
| add_offset    | Integer data offset; if non-zero, add this offset after applying the scaling<br>factor to recover the floating-point data. |

<sup>4</sup>See http://www.unidata.ucar.edu/packages/netcdf for more information on netCDF.

cwftonc [-i] input output -i Encode floating-point data as netCDF 16-bit scaled integers, default is 32-bit floating-point. input The CoastWatch dataset to read. output The netCDF dataset to write.

#### Example

The following command converts w9823921.jc4 to 16-bit integer netCDF data:

```
cwftonc -i w9823921.jc4 w9823921.jc4.nc
```
#### 6.1.5 Export to HDF: cwftohdf

The cwf tohdf utility converts CWF data to Hierarchical Data Format (HDF)<sup>5</sup>. The routine was completely rewritten between version 2.2 and 2.3 of the utilities; enhancements include:

- standard HDF calibration attributes
- optional use of HDF built-in data compression
- storage of multiple data variables (ie: channel 1, channel 4, SST, etc.)
- conversion of projection attributes to USGS National Mapping Division standard
- reduced output file size due to compression and removal of extra data

cwftohdf converts CoastWatch data to HDF, but translates metadata from the CoastWatch file into a standard set of HDF attributes outlined in Appendix B.

#### Usage

cwftohdf [-u] [-v] input1 [input2 [input3 [...]]] output

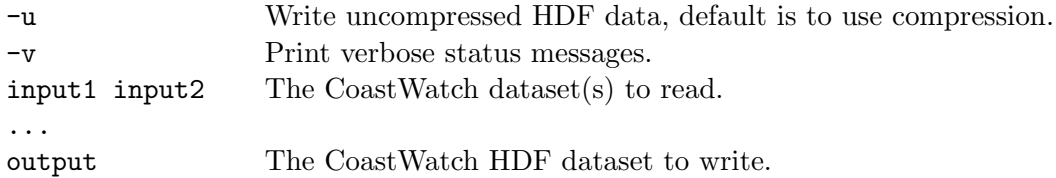

#### Example

The following command converts a number of CoastWatch datasets into one CoastWatch HDF file with HDF compression turned on. Note that all files must have the same date, time, and geographic projection:

Usage

<sup>5</sup>See http://hdf.ncsa.uiuc.edu for more information on HDF.

cwftohdf -v \*.cwf combined.hdf

#### 6.2 Plotting

#### 6.2.1 Plot to GIF: cwftogif

The cwftogif utility plots CWF data to a GIF file with accompanying color bar and labels. There are many plotting options as detailed in the usage note below, including:

- rendering graphics planes in a specified color
- scaling data between a minimum and maximum value
- applying one of a number of color maps
- labelling the color bar in Fahrenheit for temperature data
- generating a satellite time stamp

The colors for graphics planes and missing values can be individually specified using a red, green, and blue (RGB) byte-valued intensity triplet, ie:  $(0,0,0)$  for black,  $(0,255,0)$  for green, (150,150,150) for gray, etc.

Note: Running cwftogif under DOS requires the use of  $-\infty$ .

#### Usage

```
cwftogif [-# r,g,b | -# dyn] [-c \text{ colors}] [-b r,g,b] [-1 \text{ min}] [-h \text{ max}][-p fdig] [-m cmap] [-t ticint] [-f] [-i] [-s [-u]] [-o output] input
```
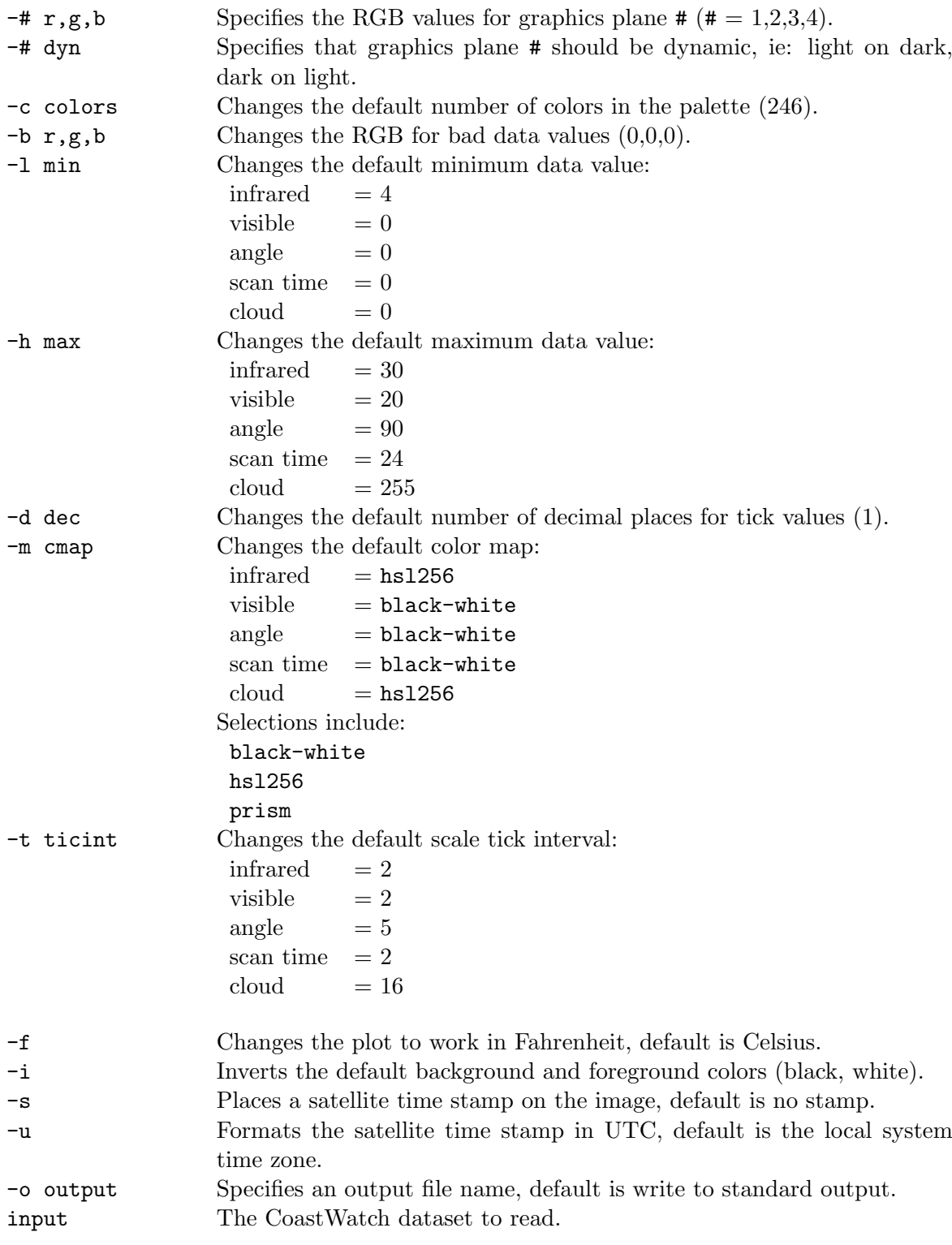

## Example

The following command plots w9823921.jc4 to a GIF with tick marks every 1◦C, time stamp in local time, and graphics planes 2 and 3 in dynamic mode:

cwftogif -t 1 -s -2 dyn -3 dyn w9823921.jc4 > w9823921.jc4.gif

As another example, the following command plots w9824322.vd7 to a GIF with tick marks every 1 ◦C, inversed color scheme (background white, foreground black), time stamp in local time, graphics planes 2 and 3 in black, and bad or missing values in white:

cwftogif -t 5 -i -s -2 0,0,0 -3 0,0,0 -b 255,255,255 w9824322.vd7 > w9824322.vd7.gif

#### 6.3 Dataset Information

#### 6.3.1 Get a dimension: cwfdim

cwfdim prints the size of a specified dimension, either rows or columns.

#### Usage

cwfdim [-d dimension] input

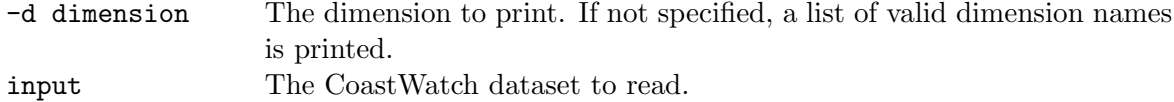

#### Example

The following command prints the number of data rows in w9823921.jc4:

cwfdim -d rows w9823921.jc4

#### 6.3.2 Get an attribute: cwfatt

cwfatt prints the value of a specified attribute.

#### Usage

cwfatt [-a attribute] input

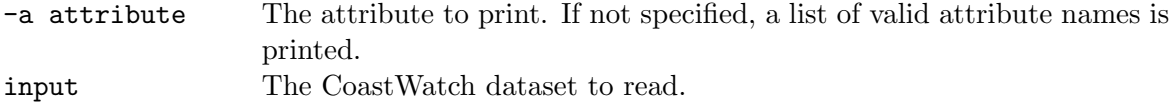

#### Example

The following commands print various useful attributes from  $\mathbf{w9823921}.$  jc4:

```
cwfatt -a satellite_id w9823921.jc4
cwfatt -a projection_type w9823921.jc4
cwfatt -a resolution w9823921.jc4
cwfatt -a channel_number w9823921.jc4
```
#### 6.3.3 Get data values: cwfval

The cwfval utility extracts data values from a CWF dataset based on user-specified image coordinates or real world coordinates. The utility can handle either one coordinate pair, or an ASCII file of coordinate pairs. Bad or missing data values are flagged with -999. An attempt to access data outside the data boundaries, either by specifying an invalid image coordinate or by specifying a real world coordinate that transforms to an invalid image coordinate, will produce an error message.

#### Usage

#### cwfval [-p fdig] [-w] -c x y | -f cfile input

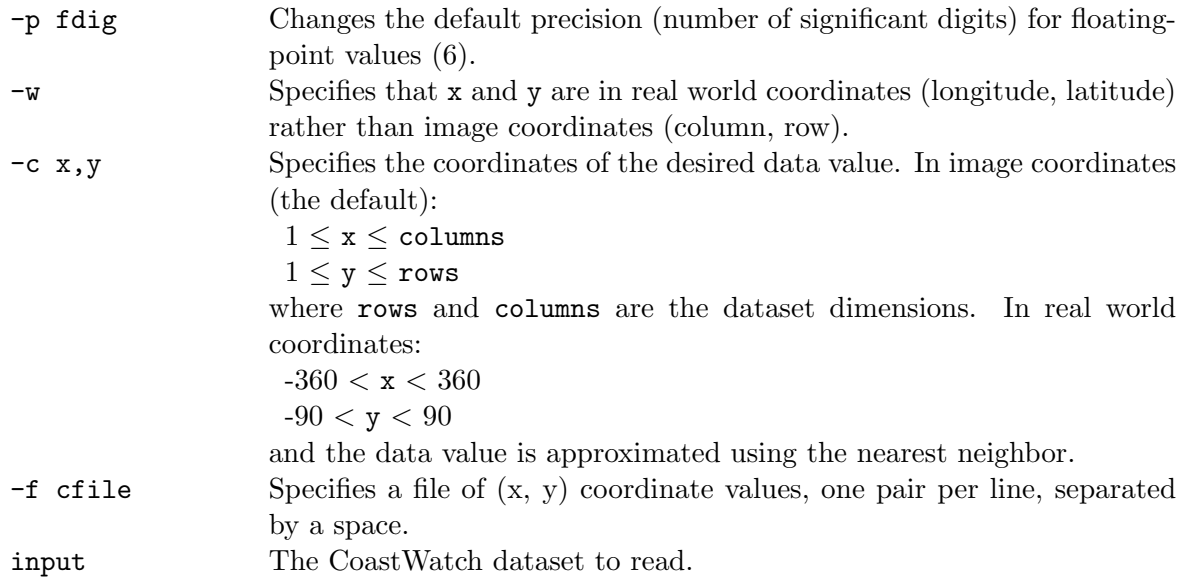

#### Example

The following command prints the data value from the center point of w9823921.jc4:

```
cwfval -c 256,256 w9823921.jc4
```
#### 6.3.4 Calculate statistics: cwfstats

cwfstats calculates the following statistics for a CWF dataset:

- total number of data values
- total number of good data values
- mean
- minimum value
- maximum value
- standard deviation

#### Usage

#### cwfstats input

input The CoastWatch dataset to read.

#### Example

The following command runs cwfstats on w9823921.jd7:

cwfstats w9823921.jd7

#### 6.3.5 Get CoastWatch HDF file information: hdfinfo

The hdfinfo routine simply prints a table of information about the contents of a CoastWatch HDF file from cwftohdf.

Usage

hdfinfo input

input The CoastWatch HDF dataset to read.

#### Example

The following commands convert a number of CWF files to CoastWatch HDF using cwftohdf, then print the file information:

cwftohdf \*.cwf combined.hdf hdfinfo combined.hdf

Output:

Contents of file combined.cwf:

Global information:

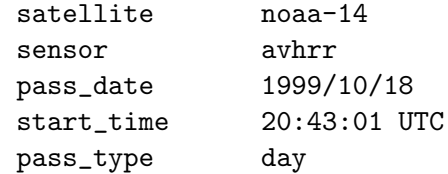

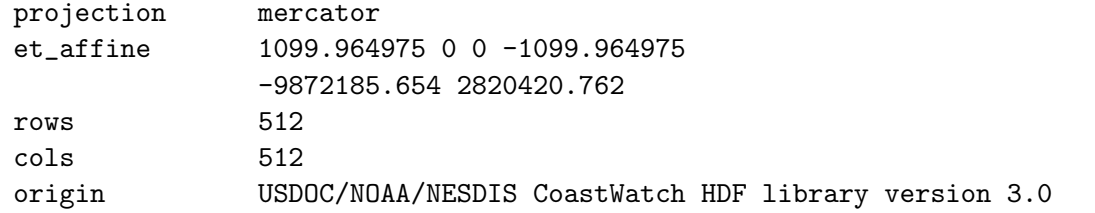

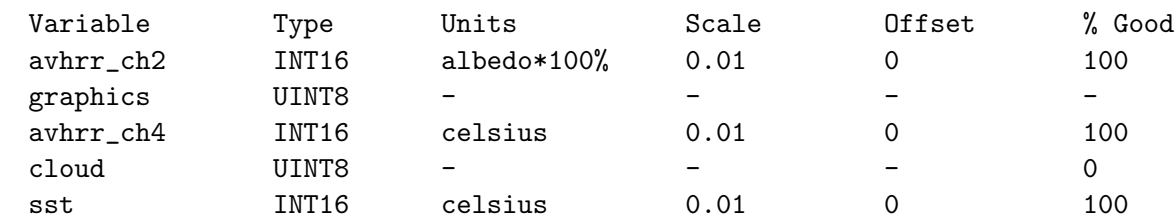

#### 6.4 Dataset Manipulation

Variable information:

#### 6.4.1 Set navigation attributes: cwfnav

The cwfnav utility modifies the horizontal shift and vertical shift attributes in a CWF dataset. Subsequent data reads will take the new shift attributes into account by adjusting the data location with respect to the earth location. Setting a negative or positive horizontal shift will result in the data being shifted left or right respectively. Similarly with the vertical shift, negative or positive will shift the data up or down respectively.

By default, the navigational shifts are applied cumulatively, ie: the shifts written to the file are derived by adding the existing shifts to the user-specified shifts. This behaviour can be overridden using the -r option to reset the existing navigation before applying the new navigation.

#### Usage

```
cwfnav [-h hshift] [-v vshift] [-r] input
```
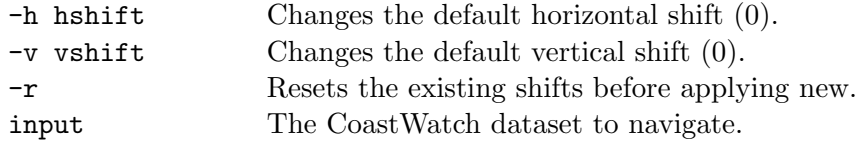

#### Example

The following command applies a navigational shift of 2 pixels left and 3 pixels down to the data in w9823921.jc4:

cwfnav -h -2 -v 3 w9823921.jc4

#### 6.4.2 Apply a cloud mask: cwfcmask

The cwfcmask utility applies a CoastWatch cloud mask file to a CWF dataset, flagging all cloudy data as invalid. By default, all CLAVR[10] cloud tests employed by CoastWatch are used in applying the cloud mask. A more restricted set of cloud tests can be specified by using the appropriate bits listed in the table below. Note that the cloud tests and corresponding bits vary between daytime and nighttime data. The **orbit\_time** attribute may be used to determine which set of bits is appropriate for the data.

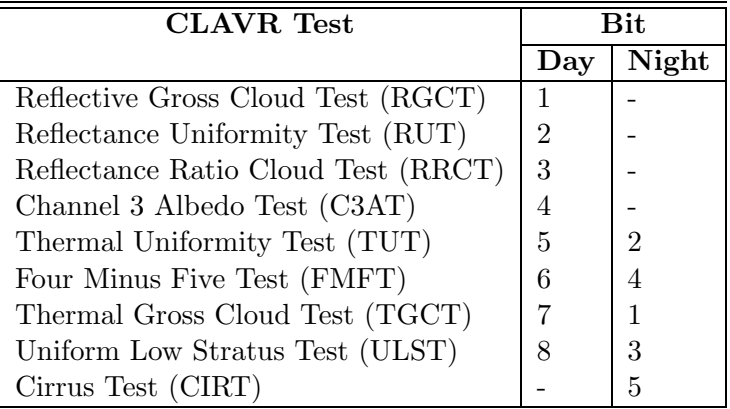

#### Usage

cwfcmask [-b n,n,n ...] cloudmask input output

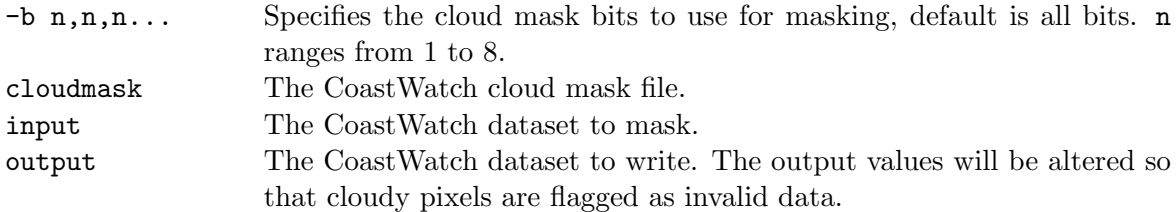

#### Example

The following command applies the nighttime TGCT and TUT tests from the cloud mask in e9800306.ncm to e9800306.ns7:

cwfcmask -b 1,2 e9800306.ncm e9800306.ns7 e9800306.ns7.masked

#### 6.4.3 Create data composite: cwfcomp

The cwfcomp utility creates a "composite" dataset given two or more CWF datasets. The composite is created from the input datasets by performing calculations on a pixel-by-pixel basis. A number of different calculations are available as described by the formulae below, where  $N$  is the number of good pixels from the input datasets at the pixel location:

• mean value:

$$
x_{mean} = \left(\sum_{i=1}^{N} x_i\right) / N
$$

• median value  $(x_1..x_N$  sorted by data value):

$$
x_{median} = \begin{cases} x_{(N+1)/2} & \text{N odd} \\ (x_{(N/2)} + x_{(N/2)+1})/2 & \text{N even} \end{cases}
$$

• first or last value  $(x_1..x_N$  sorted by time):

$$
\begin{array}{rcl}\nx_{first} & = & x_1 \\
x_{last} & = & x_N\n\end{array}
$$

• minimum or maximum value  $(x_1..x_N$  sorted by data value):

$$
\begin{array}{rcl}\nx_{min} & = & x_1 \\
x_{max} & = & x_N\n\end{array}
$$

In general, cwfcomp is used to create composites from a time series of files, each with the same geographic region and variable type. For example, cwfcomp could be used to combine ten days of sea-surface-temperature datasets into one in order to obtain a mean SST field for a certain region and eliminate cloud. Note that for simplicity, the CWF dataset created by  $\text{cwfcomp}$  will indicate the same date and time as the latest file in the time series. It is up to the user to keep track of which datasets have been used in the composite.

#### Usage

```
cwfcomp [-c ctype] [-v] [-g ngood] [-b badval] input1 input2
[input3 [input4 [...]]] output
```
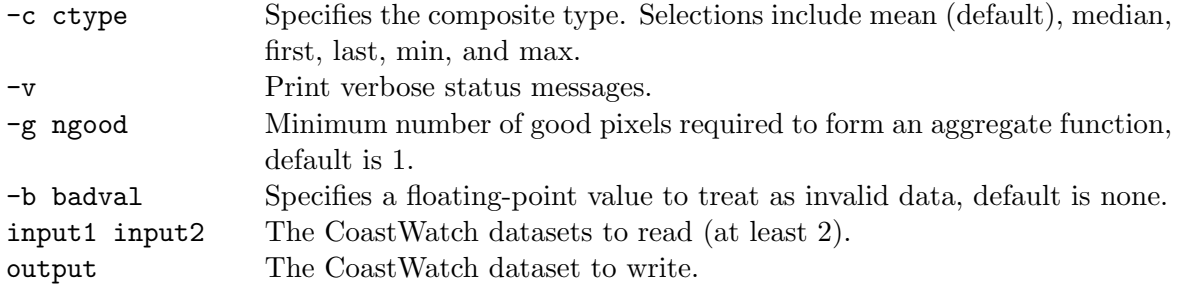

#### Example

The following command creates a mean composite from three CoastWatch datasets, writing output to mean.sd7:

cwfcomp w9901923.sd7 w9902023.sd7 w9902122.sd7 mean.sd7

#### 6.4.4 Create and apply a land mask: cwflmask

The cwflmask utility uses a combination of polygon filling and morphological transformations[9] to create a land/ocean mask from coastline geography data in graphics plane 3 of a standard CWF dataset. The routine begins with a polygon fill of open ocean pixels at a user-specified row and column. If not all open ocean points are connected (ie: a peninsula or other landform comes between) then a recursive fill may be used. A recursive fill can lead to unexpected results when the geography plane contains ambiguous coastline data, such as in the case of very low resolution coastlines or non-coastline features, ie: rivers or state boundaries. Problems can occur with non-recursive polygon fills as well. For example when a poor quality coastline database has been used to render the geography plane, a break in the coastline will cause the fill to spill in and incorrectly identify land as ocean.

After polygon filling, an optional morphological dilation of the land mask can be used to mask out near-land ocean data. This may be desirable if the near-land data is contaminated with a land signal.

Upon output, cwflmask stores the generated land mask in graphics plane 1 and masks out all land data from the file, leaving only open ocean data points.

#### Usage

cwflmask [-o r,c] [-r] [-e n] input output

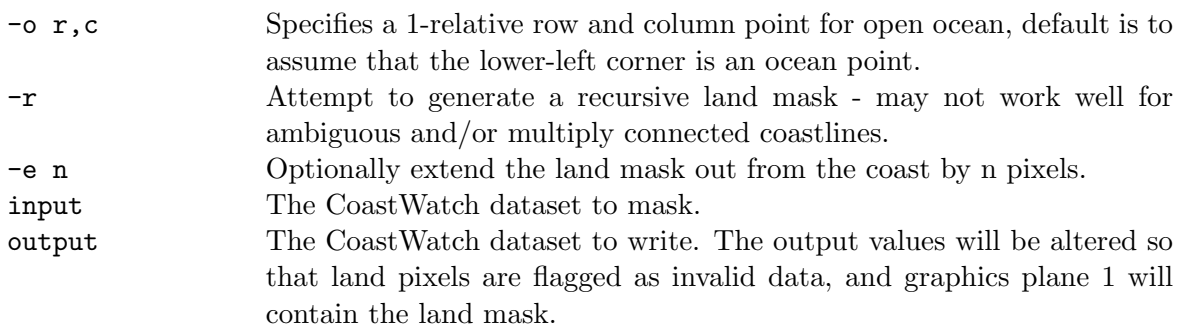

#### Example

The following command applies a recursive land mask to the data in 1999 291 2308 n15 cvc c4. cwf, starting the polygon fill at row 256, column 256:

cwflmask -o 256,256 -r 1999\_291\_2308\_n15\_cvc\_c4.cwf test.cwf

## A QUICK REFERENCE

## Datasets

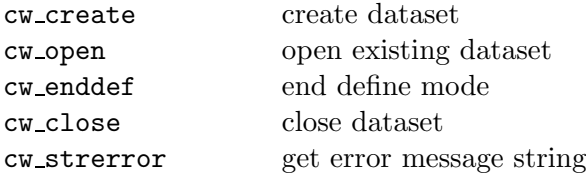

## Dimensions

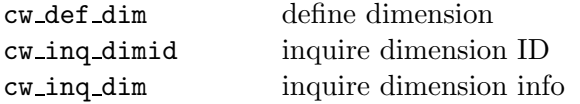

## Variables

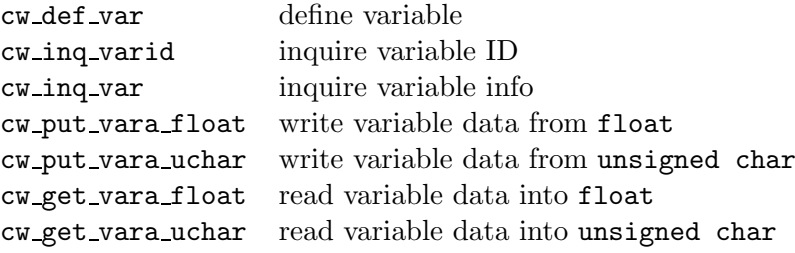

### Attributes

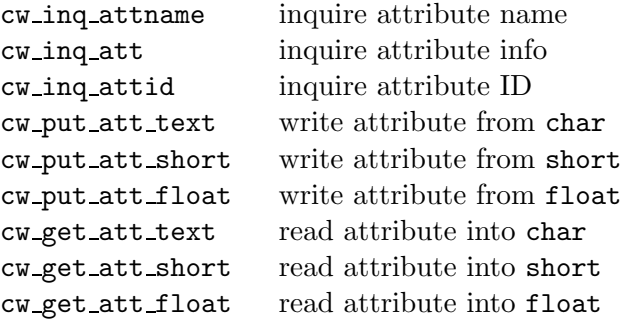

#### **Utilities**

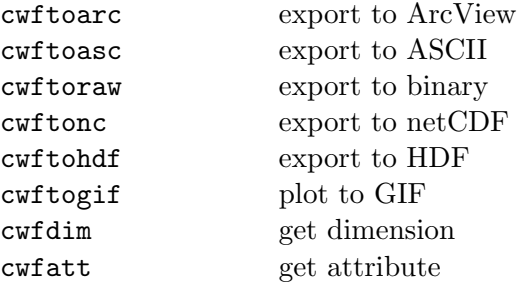

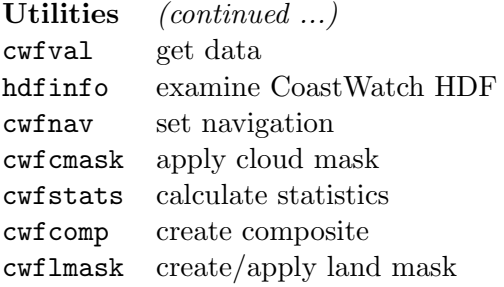

## B COASTWATCH HDF METADATA SPECIFICATION

CoastWatch HDF files created by cwftohdf via the HCWF library follow a number of conventions for storing CoastWatch satellite data in HDF format:

- 1) Multiple channels and derived varibles can be stored in one HDF file. A standard CoastWatch product file contains data from one time (ie: satellite pass) and CoastWatch region only.
- 2) A standard set of global attributes is encoded with the data, describing the time, location, satellite, sensor, etc. from which the data originated.
- 3) A standard set of variable attributes is encoded with each variable, describing the variable units, scaling factor, etc. as well as any other important information such as the equations and corrections used in data processing.

The following table lists the standard set of global attributes for CoastWatch HDF. Since all map projection calculations in the HCWF library are performed using the General Cartographic Transformation Package (GCTP) from the USGS National Mapping Division, a number of global attributes are dedicated to storing GCTP-related parameters. See the GCTP documentation for details on the values of GCTP parameters.

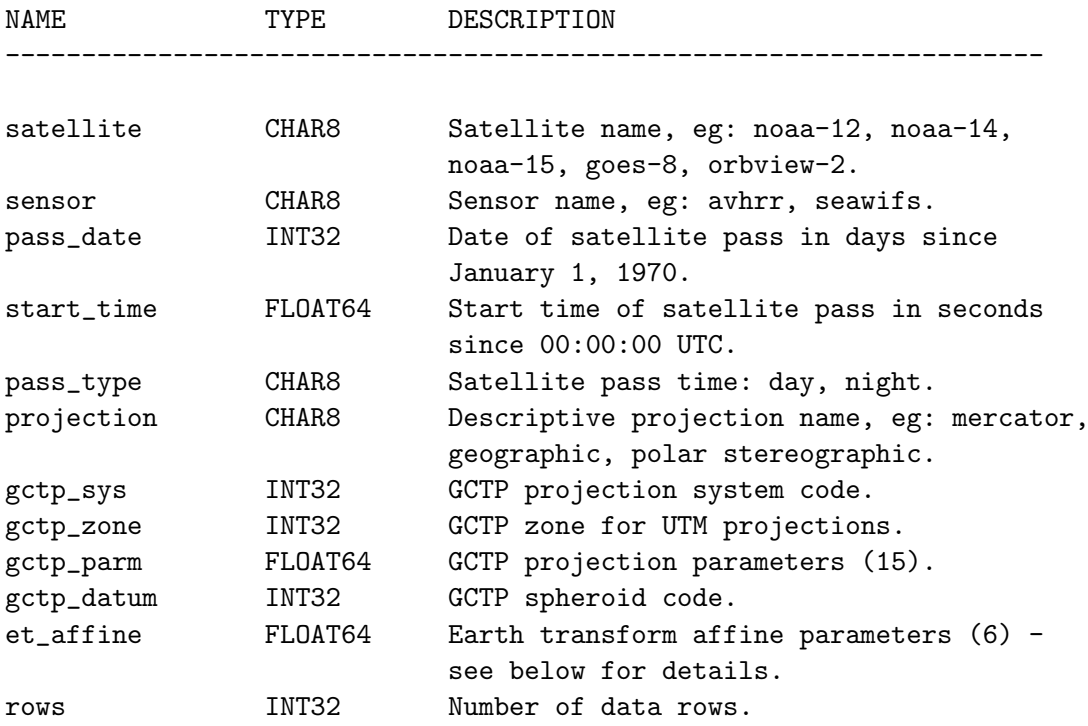

```
cols INT32 Number of data columns.
origin CHAR8 Original data source, eg: USDOC/NOAA/NESDIS
                        CoastWatch.
history CHAR8 Newline separated list of utilities and
                        command line parameters used to create
                        the file and perform subsequent
                        processing.
```
The et\_affine attribute is used by the HCWF library to calculate projection  $(x,y)$  coordinates from image  $(i,j)$ . GCTP is then used to calculate (latitude, longitude) from  $(x,y)$ . Given the six affine transform parameters as follows:

```
a = et\_affine[0] e = et\_affine[4]b = et\_affine[1] f = et\_affine[5]c = et affine[2]
d = et_{affine}[3]
```
the following vector calculation is performed:

 $|x|$   $|ab|$   $|i|$   $|e|$  $| | = | | | | + | |$  ( or  $Y = AX + B$  )  $|y|$   $|cd|$   $|j|$   $|f|$ 

where  $(x,y)$ ,  $(i,j)$ , and  $(e,f)$  are column vectors,  $(a,b,c,d)$  is a 2x2 matrix, and:

 $x =$  easting y = northing i = column (1-relative)  $j = row (1-relative)$ 

The inverse operation may be performed by inverting the affine transform:

 $det(A) = ad - bc$  $a' = d / det(A)$  $b' = -b / det(A)$  $c' = -c / det(A)$  $d' = a / det(A)$  $e' = -(a'e + b'f)$  $f' = -(c'e + d'f)$ 

so that:

|i| |a' b'| |x| |e'|

 $| | = | | | | | + | |$  ( or  $X = A'Y + B'$  ) |j| |c' d'| |y| |f'|

The following table shows the standard set of variable attributes for CoastWatch HDF. Some attribute groups are created by HDF SD convenience functions, denoted in brackets (), in order to make data more readable and usable by generic HDF viewing programs. A <var> in the TYPE field indicates that the attribute type is the same as the variable data type.

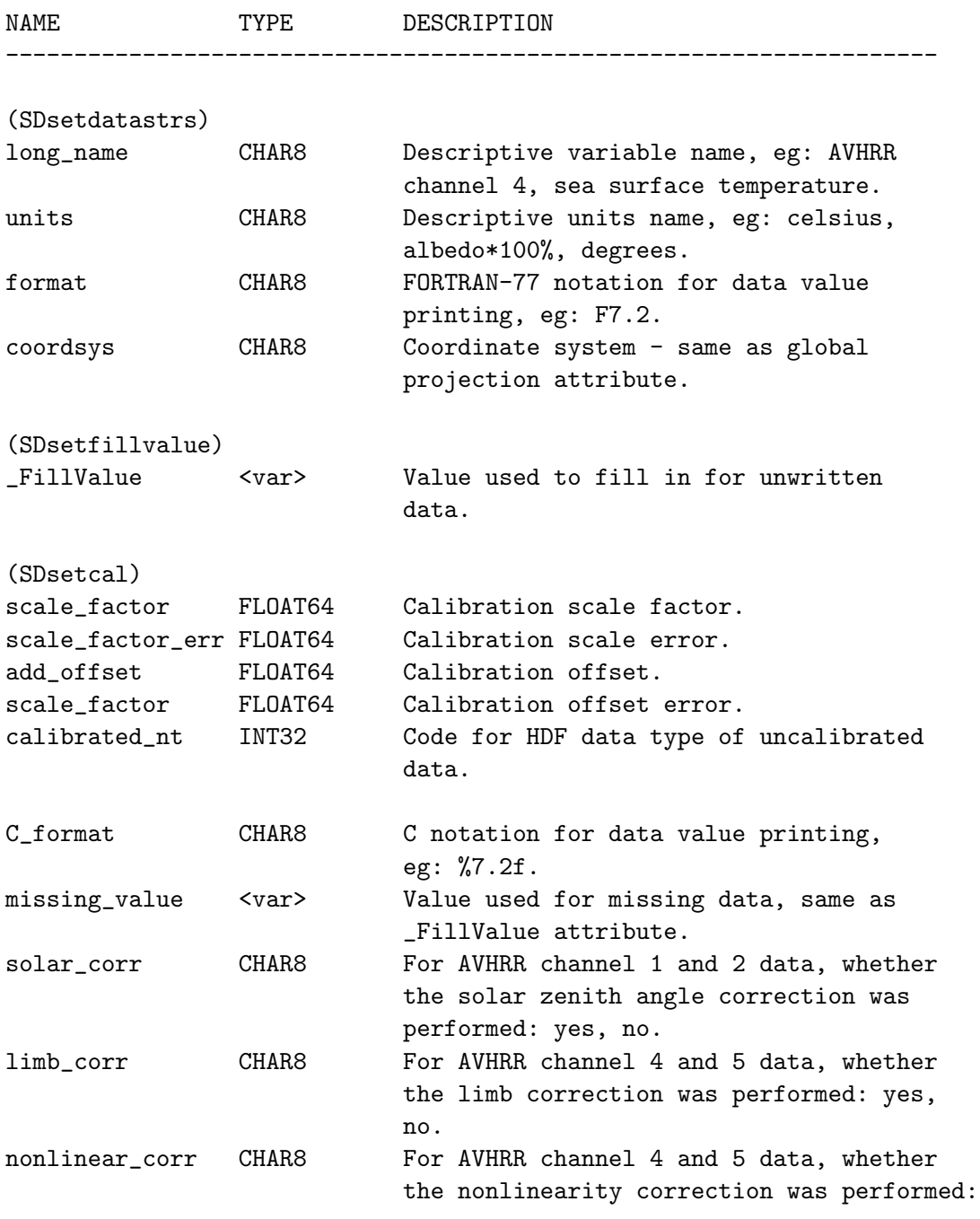

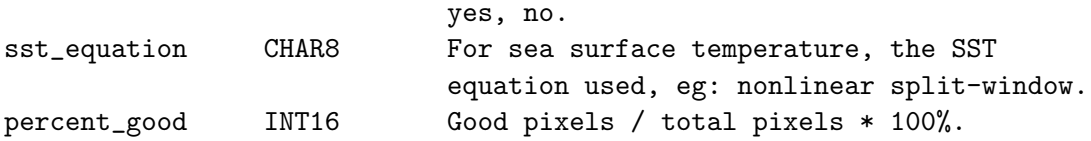

The calibration attributes are used by the CWFv3 library to read and write channel and ancillary data as follows:

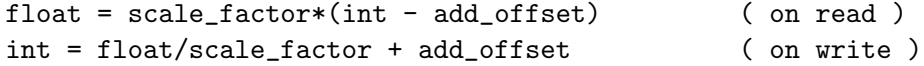

where float and int are the floating-point and integer values respectively. See the HDF User's Guide for more details on data calibration.

Note that not all variable attributes are required for any given CoastWatch variable; for example the calibration attributes are not needed for graphics data since graphics planes are encoded as 8-bit bytes and require no calibration. Also some attributes such as solar\_corr, limb\_corr, nonlinear\_corr, and sst\_equation only have meaning with certain variables.

## References

- [1] Map Projections. Environmental Systems Research Institute, Inc., USA, 1994.
- [2] HDF User's Guide, Version 4.1r2. University of Illinois at Urbana-Champaign, June, 1998.
- [3] HDF Reference Manual, Version 4.1r2. University of Illinois at Urbana-Champaign, June, 1998.
- [4] Kernighan, B. and D. M. Ritchie. The C Programming Language, Second Edition. Prentice-Hall Inc., USA, 1988.
- [5] Kidwell, K. B. (Editor) NOAA POLAR ORBITER DATA USER'S GUIDE. US-DOC/NOAA/NESDIS, January, 1997.
- [6] Mulligan, P. (prepared for) Interface Control Document for NOAA-K, L & M Environmental Image Products. Contract No. 50-DDNE-9-00018, USDOC/NOAA/NESDIS, August 21, 1992.
- [7] Mulligan, P. (prepared for) User's Manual for the NOAA-K, L & M Environmental Image Products. Contract No. 52-DDNE-9-00018, USDOC/NOAA/NESDIS, August 25, 1992.
- [8] Rew, R., G. Davis, S. Emmerson, and H. Davies. NetCDF User's Guide for C: An Access Interface for Self-Describing, Portable Data, Version 3. Unidata Program Center, University Corporation for Atmospheric Research, Boulder, Colorado, 1997.
- [9] Simpson, James J. Image Masking Using Polygon Fills and Morphological Transformations, REMOTE SENS. ENVIRON. 40:161-183, 1992.
- [10] Stowe, L. L. et al. Global distribution of cloud cover derived from NOAA/AVHRR operational satellite data. Adv. Space Res. Vol. 11 No. 3 pp. (3)51-(3)54, 1991.